МЕЖГОСУДАРСТВЕННОЕ ОБРАЗОВАТЕЛЬНОЕ УЧРЕЖДЕНИЕ ВЫСШЕГО ОБРАЗОВАНИЯ «БЕЛОРУССКО- РОССИЙСКИЙ УНИВЕРСИТЕТ»

Кафедра «Логистика и организация производства»

# **ПРИКЛАДНЫЕ ИНФОРМАЦИОННЫЕ СИСТЕМЫ В ЭКОНОМИКЕ**

*Методические рекомендации к лабораторным работам для студентов специальности 1-27 01 01* **«***Экономика и организация производства*  **(***по направлениям***)»** *дневной и заочной форм обучения*

**Часть 2** 

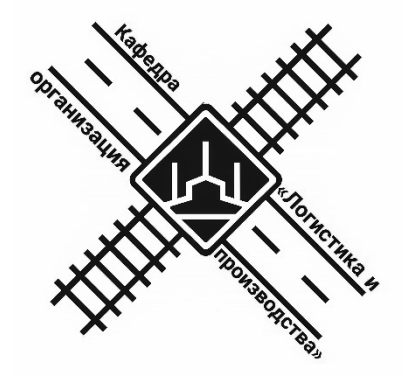

Могилев 2021

УДК 004:330 ББК 32.973:65 П75

## Рекомендовано к изданию учебно-методическим отделом Белорусско-Российского университета

Одобрено кафедрой «Логистика и организация производства» «6» мая 2021 г., протокол № 18

Составитель ст. преподаватель Т. А. Бородич

Рецензент канд. экон. наук, доц. Н.С. Желток

В методических рекомендациях представлены материалы к проведению лабораторных работ для студентов специальности 1-27 01 01 «Экономика и организация производства (по направлениям)» дневной и заочной форм обучения.

## Учебно-методическое издание

## ПРИКЛАДНЫЕ ИНФОРМАЦИОННЫЕ СИСТЕМЫ В ЭКОНОМИКЕ

Часть 2

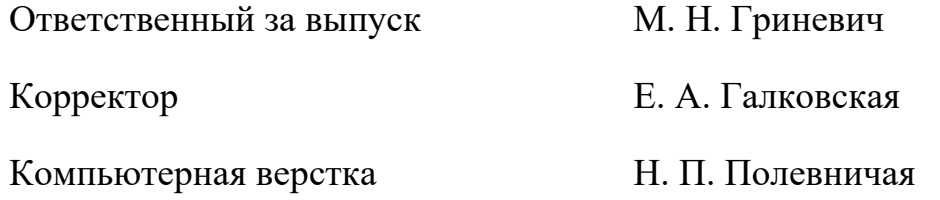

Подписано в печать . Формат 60×84/16. Бумага офсетная. Гарнитура Таймс. Печать трафаретная. Усл. печ. л. . . Уч.-изд. л. . . . Тираж 36 экз. Заказ №

> Издатель и полиграфическое исполнение: Межгосударственное образовательное учреждение высшего образования «Белорусско-Российский университет». Свидетельство о государственной регистрации издателя, изготовителя, распространителя печатных изданий № 1/156 от 07.03.2019. Пр-т Мира, 43, 212022, г. Могилев.

> > © Белорусско-Российский университет, 2021

# **Содержание**

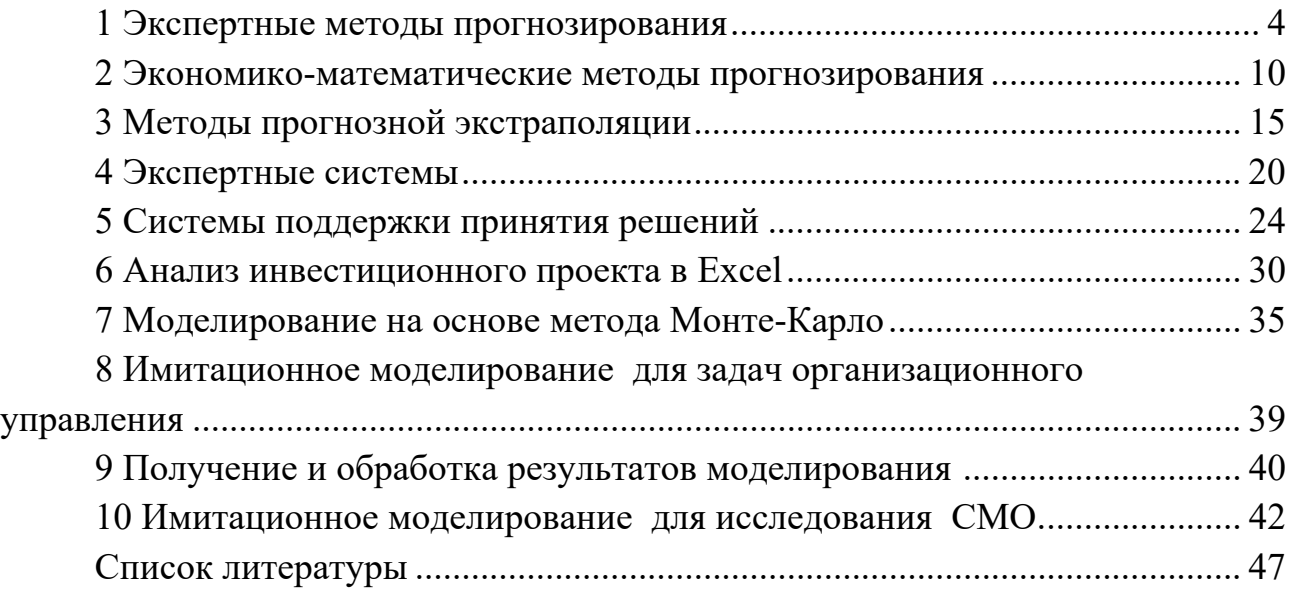

## **1 Экспертные методы прогнозирования**

*Цель работы*: ознакомление с экспертными методами прогнозирования, используемыми в практической деятельности предприятия.

## *Задачи работы*:

– изучить существующие экспертные методы прогнозирования и специфику их применения;

– рассмотреть возможности реализации экспертных методов прогнозирования в MS Excel.

## **Задание 1**

Результаты частичного парного сравнения пять параметров шестью экспертами представлены в таблицах 1–6. Вычислить коэффициенты весомости для каждого из параметров и определить обобщенное мнение экспертов.

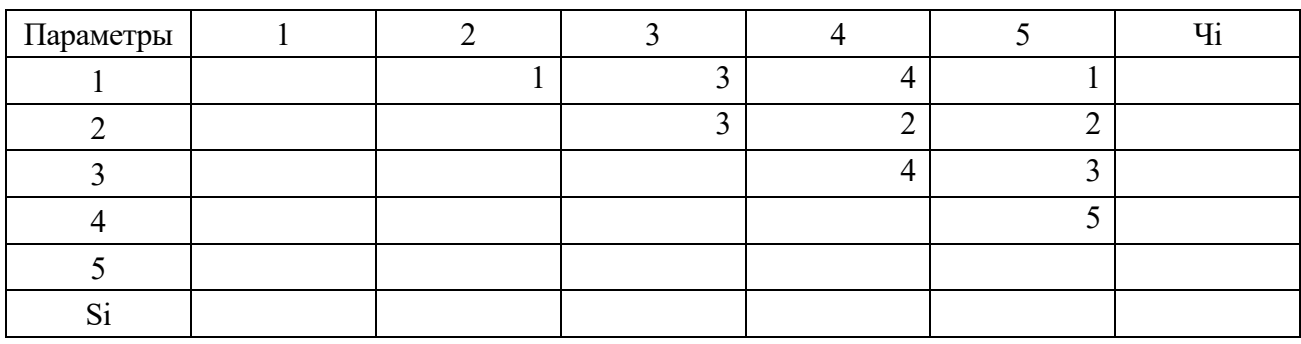

Таблица 1 – Мнение 1-го эксперта

Таблица 2 – Мнение 2-го эксперта

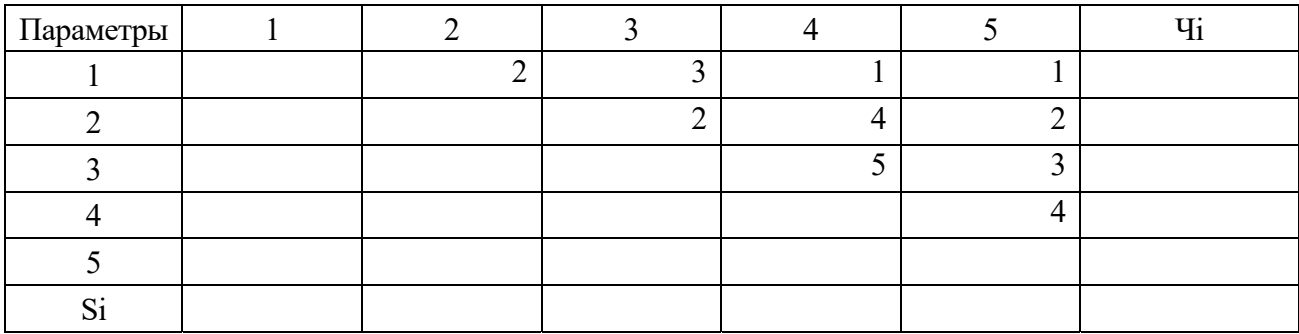

Таблица 3 – Мнение 3-го эксперта

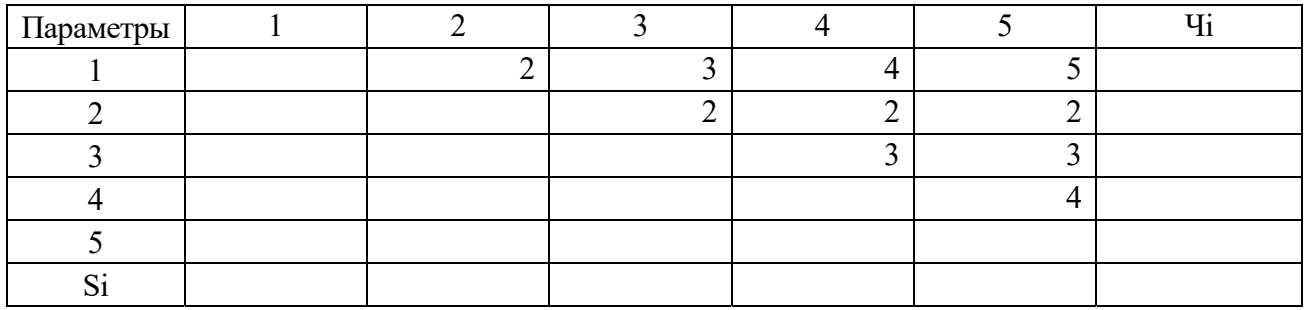

## Таблица 4 - Мнение 4-го эксперта

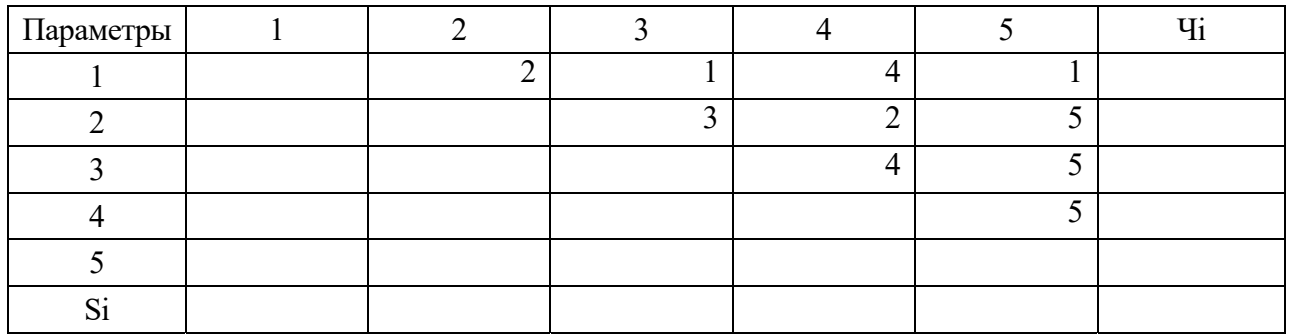

#### Таблица 5 - Мнение 5-го эксперта

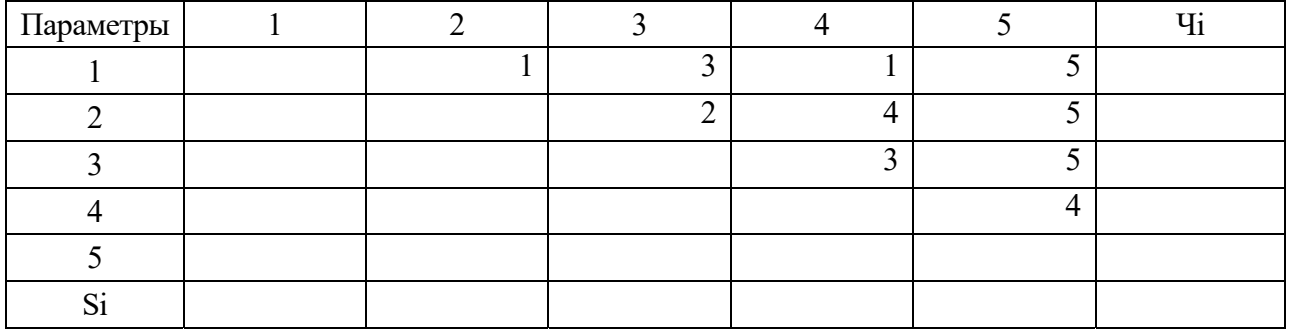

## Таблица 6 - Мнение 6-го эксперта

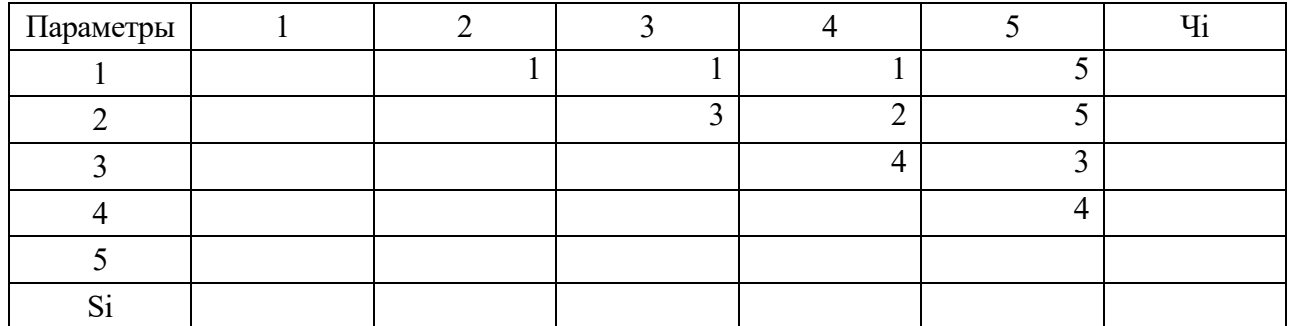

## Ход работы

Для каждого эксперта *і* подсчитываем и заносим в крайний столбец справа частоту превосходства *i*-го параметра в строке *i* – величину  $q_i^{(j)}$  в нижнюю строку матрицы – величину  $Sk^{(i)}$  частоту превосходства k-го параметра в столбце  $k$  над всеми остальными. При этом используем функцию СЧЁТЕСЛИ(диапазон; критерий).

Интервал - это одна или несколько ячеек подряд, включающие числа или имена, массивы или ссылки, содержащие числа. Пустые ячейки и текстовые значения не учитываются.

Критерий – критерий в форме числа, выражения, текста или ссылки на ячейку, который определяет, какие ячейки нужно подсчитывать.

Затем для каждого *i*-го параметра определяется суммарная частота предпочтения *i*-го параметра, указанная *j*-м экспертом:

$$
Mi^{(j)} = Si^{(j)} + Ti^{(j)}.
$$
 (1)

Расчет  $Mi^{(i)}$  – представлен в таблице 7.

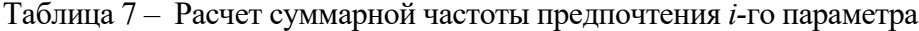

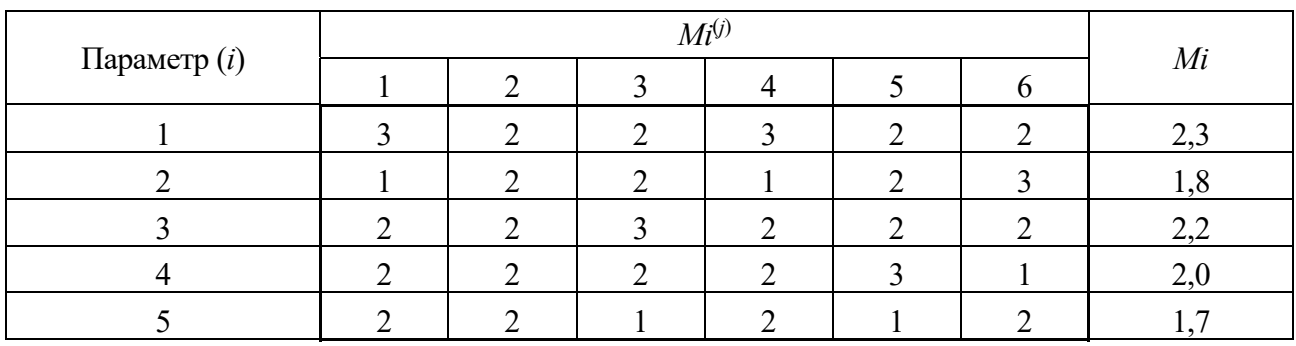

Так, например, для первого эксперта  $M1^{(1)} = 0 + 3 = 3$ ,  $M2^{(1)} = (0 + 1) = 1$ ,  $M3^{(1)}=1+1=2, M4^{(1)}=2+0=2, M5^{(1)}=2+0=2.$ 

Средняя для всех экспертов частота превосходства *i*-го параметра определяется по формуле

$$
Mi = \frac{1}{m} \sum_{i=1}^{m} Mi^{(j)},
$$
 (2)

где *m* – количество экспертов.

Расчет представлен в таблице 7.

Так для 1-го параметра обобщенное мнение экспертов  $M1 = (3 + 2 + 2 + 3 +$  $+2+2)/6=2.3$ .

Общее число сравнений, проведенных каждым экспертом при однократном частичном парном сравнении,

$$
L = 1/2 \cdot n \cdot (n-1) \tag{3}
$$

где  $n$  – число параметров.

$$
L=0.5\cdot 5\cdot 4=10.
$$

Тогда коэффициенты весомости параметров при условии (3) можно определить по формуле

$$
Ki = \frac{Mi}{L} = \frac{2M}{n \cdot (n-1)}.
$$
\n(4)

Коэффициенты весомости должны удовлетворять условию

$$
\sum_{i=1}^{n} Ki = 1.
$$
 (5)

Тогда коэффициенты весомости равны:

- для 1-го параметра  $2.2,3/(5.4) = 0,233$ ;
- для 2-го параметра  $2.1,8/(5.4) = 0.183$ ;
- для 3-го параметра  $2.2/5.4 = 0.217$ ;
- для 4-го параметра  $2.2/(5.4) = 0.200$ ;
- для 5-го параметра  $2.1,7/(5.4) = 0,167$ .

Таким образом, параметры по степени важности расположились следующим образом: первый, третий, четвертый, второй, пятый.

## **Задание 2**

На основе данных анкетного опроса экспертов составляется матрица рангов – значимости характеристик товара при выборе его покупателем, представленная в таблице 8.

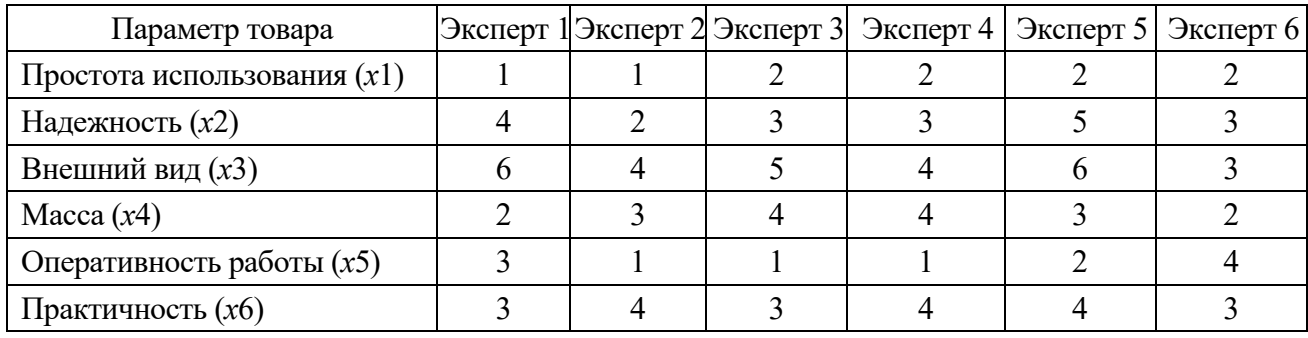

Таблица 8 – Матрица рангов

Определить итоговые ранги, дать оценку согласованности мнений экспертов.

## *Ход работы*

Пяти экспертам (*m* = 5) было предложено проранжировать девять факторов (*n* = 9) по степени их влияния на производительность труда работников автопарка. Набор этих факторов включает:

*X*1– коэффициент напряженности норм;

- *Х*2 условия труда рабочего (освещенность, санитарные условия);
- *Х*3 стаж работы по специальности;
- *Х*4 состояние тарифной системы;
- *Х*5 состояние оборудования;
- *Х*6 коэффициент ритмичности поездок;
- *X*7 оказание услуг;
- *X*8 социально-психологические условия;
- *Х*9 организация работы на рабочем месте и т. п.

Фактору, оказывающему наибольшее влияние на производительность труда, присваивается ранг 1, следующему – ранг 2 и т. д.

Ответы экспертов о ранжировке факторов сведены в таблице 9, из которой следует, что у нас имеет место случай связанных рангов. Сумма рангов не равна числу ранжируемых факторов. Необходимо провести переранжировку факторов и

## каждому фактору приписать стандартизированные ранги.

В таблице 10 приведен расчет стандартизированных рангов.

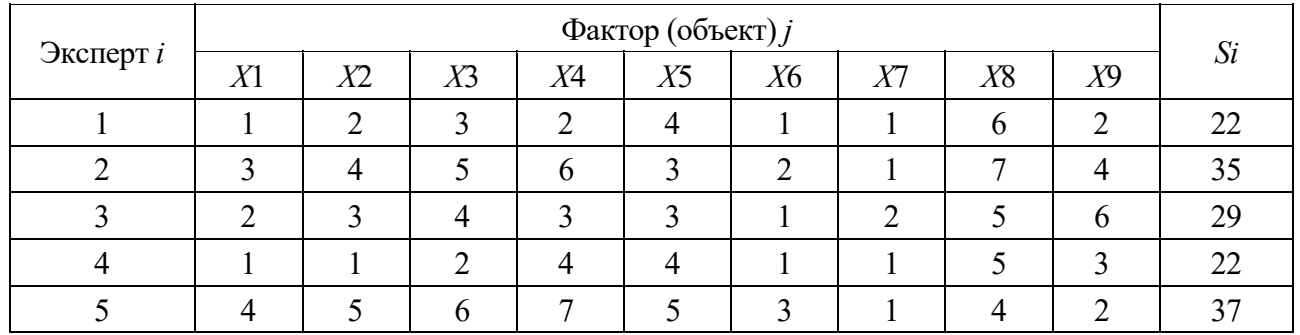

Таблица 9 – Исходные данные

Таблица 10 – Вычисление стандартизированных рангов

| Фактор                  |                |                |                | Эксперт і      |                |      | Результирую-   |         |              |  |
|-------------------------|----------------|----------------|----------------|----------------|----------------|------|----------------|---------|--------------|--|
| $($ объект $)$ <i>j</i> |                | $\overline{2}$ | $\overline{3}$ | $\overline{4}$ | 5              | Sj   | щий ранг       | $Sj-x$  | $(Sj - x)^2$ |  |
| X1                      | $\overline{2}$ | 3,5            | 2,5            | 2,5            | 4,5            | 15   | 3              | $-10$   | 100          |  |
| X2                      | 5              | 5,5            | 5              | 2,5            | 6,5            | 24,5 | $\overline{4}$ | $-0,5$  | 0,25         |  |
| X3                      | $\tau$         | 7              | 7              | 5              | 8              | 34   | 7              | 9       | 81           |  |
| X <sup>4</sup>          | 5              | 8              | 5              | 7,5            | 9              | 34,5 | 8              | 9,5     | 90,25        |  |
| X5                      | 8              | 3,5            | 5              | 7,5            | 6,5            | 30,5 | 6              | 5,5     | 30,25        |  |
| X <sub>6</sub>          | $\overline{2}$ | $\overline{2}$ | 1              | 2,5            | 3              | 10,5 | 2              | $-14,5$ | 210,25       |  |
| X7                      | $\overline{2}$ | 1              | 2,5            | 2,5            | 1              | 9    |                | $-16$   | 256          |  |
| X8                      | 9              | 9              | 8              | 9              | 4,5            | 39,5 | 9              | 14,5    | 210,25       |  |
| X <sup>9</sup>          | 5              | 5,5            | 9              | 6              | $\overline{2}$ | 27,5 | 5              | 2,5     | 6,25         |  |
| Si                      | 45             | 45             | 45             | 45             | 45             | 225  |                |         | 984,5        |  |

Так, по первому эксперту:

$$
x1 = x6 = x7 = (1 + 2 + 3)/3 = 2; \quad x2 = x4 = x9 = (4 + 5 + 6)/3 = 5.
$$

В таблицах 10 и 11 строки могут быть заменены столбцами и наоборот (транспонирование матрицы). Это определяется удобством расположения анализируемых факторов в таблицах. Алгоритм расчета при этом не изменяется. Таким образом, для наименьшей величины *Sj* = 9 (см. табл. 11, столбец *Sj*) присваивается результирующий ранг 1, для наименьшей из оставшихся величин *Sj* –10,5 присваивается результирующий ранг 2 и т. д.

После переранжировки суммы рангов строк равны между собой. Подсчитывается сумма рангов по каждому фактору и по всем факторам. Сумма рангов строк равна сумме рангов столбцов и составляет в данном случае 225. Определяется средний ранг факторов:

$$
\overline{x} = \frac{\sum_{i=1}^{m} \sum_{j=1}^{n} xij}{n} = 225/9 = 25.
$$

По данным таблицы 11 рассчитывается сумма квадратов разности между суммой рангов по каждому фактору и средней величиной ранга по формуле

$$
S = \sum_{j=1}^{m} \left\{ \sum_{i=1}^{n} Xij - \frac{1}{2}m(n+1) \right\},\tag{6}
$$

где *Xij* – стандартизированный ранг *i*-го эксперта для *j*-го показателя;

 $n -$ число ранжируемых показателей;

*m* – число экспертов.

Сумма квадратов разности между суммой рангов по каждому фактору и средней величиной ранга составляет 984,5.

Коэффициент конкордации определяется по формуле

$$
W = \frac{S}{\frac{1}{12} [\frac{m^2 \cdot (n^3 - n) - m \cdot \sum_{i=1}^{m} Ti}{\}
$$
 (7)

Показатель равных (связанных) рангов в оценках *i*-го эксперта

$$
Ti = \frac{1}{12} \sum_{l=1}^{h} (t_l^3 - t_l),
$$
\n(8)

где *Тi* – показатель равных (связанных) рангов в оценках *i*-го эксперта;

 $t_l$  – число равных рангов в *l*-й группе;

*h* – число групп равных рангов в оценках *i*-го эксперта.

Например, при вычислении *T*1 (для первой строки – первого эксперта) имеем 3 равных фактора с рангом 2 и три – с рангом 5, т. е. две группы одинаковых рангов. По формуле (8) определяется

$$
T1 = 1/12 \cdot ((33 - 3) + (33 - 3)) = 4.
$$

Подобные вычисления выполняются и для других экспертов:  $\sum Ti = 14.$ 1 *m i*  $\sum Ti =$  $=$ 

Коэффициент конкордации составляет

$$
W = \frac{S}{\frac{1}{12}\left[m^2 \cdot (n^3 - n) - m \cdot \sum_{i=1}^{m} Ti\right]} = \frac{984,5}{\frac{1}{12} \cdot 5^3 \cdot (9^3 - 9) - 5 \cdot 14} = 0,69.
$$

Значимость коэффициента конкордации  $W$  проверяется по критерию Пирсона:

$$
\chi^{2}_{\text{}} = W \cdot m \left( n - 1 \right) = 0.69 \cdot 5 \cdot (9 - 1) = 27.6.
$$

Сравнивается расчетное значение  $\chi^2_{\text{pac}}$  с табличным.  $\chi^2$  табличное при числе степеней свободы  $n - 1 = 9 - 1 = 8$  и уровне значимости ( $\alpha = 0.05$ ) равно 15.51.  $\chi^2_{\text{pac}} > \chi^2_{\text{ma6n}}$ 

Следовательно, гипотеза о случайности в совпадении мнений экспертов отвергается. С вероятностью 95 % можно утверждать, что существует определенная согласованность экспертов относительно факторов, оказывающих влияние на производительность труда работников автопарка. По мнению экспертов, производительность труда в наибольшей степени зависит от возможности сбыта оказания услуг, коэффициента ритмичности поездок, коэффициента напряженности норм, в наименьшей степени - от социально-психологических условий и состояния тарифной системы.

Форма представления отчета: предоставить преподавателю задания по теме, выполненные на компьютере.

## Вопросы для защиты работы

- 1 Какие методы экспертных оценок Вы знаете?
- 2 Перечислите требования, предъявляемые к информации для каждого метода.

## 2 Экономико-математические методы прогнозирования

Цель работы: получение практических навыков математического моделирования с помошью MS Excel.

## Задачи работы:

- изучить существующие экономико-математические методы прогнозирования и специфику их применения;

- рассмотреть возможности реализации экономико-математических методов прогнозирования в MS Excel.

## Залание 1

По десяти кредитным учреждениям получены данные, характеризующие зависимость объема прибыли (Y) от среднегодовой ставки по кредитам  $(X_1)$ , ставки по депозитам  $(X_2)$  и размера внурибанковских расходов  $(X_3)$  – таблица 12.

Требуется:

1) осуществить выбор факторных признаков для построения двухфакторной регрессионной модели;

2) рассчитать параметры модели:

3) для характеристики модели определить:

- коэффициент детерминации;
- средние коэффициенты эластичности, дать их интерпретацию;

4) осуществить оценку надежности уравнения регрессии;

5) оценить с помощью *t*-критерия Стьюдента статистическую значимость коэффициентов уравнения множественной регрессии;

6) построить точечный прогноз результирующего показателя.

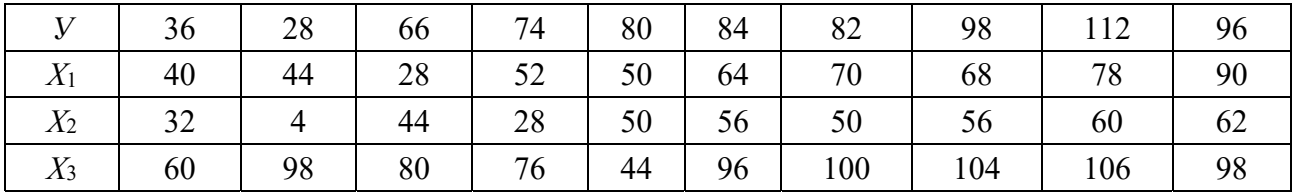

Таблица 12 – Исходные данные

## *Ход работы*

Установите направление и характер связи между четырьмя факторами по 15 банкам (таблица 13). Провести анализ надежности полученной модели.

## *Решение*

Запускаем пакет «Excel» и создаем в нем новый файл с исходными данными. В меню «Сервис» выбираем закладку «Анализ данных» (для Excel 2003) или закладку «Данные» – «Пакет анализа» (для Excel 2007 и выше). В появившемся окне выбираем «Описательная статистика».

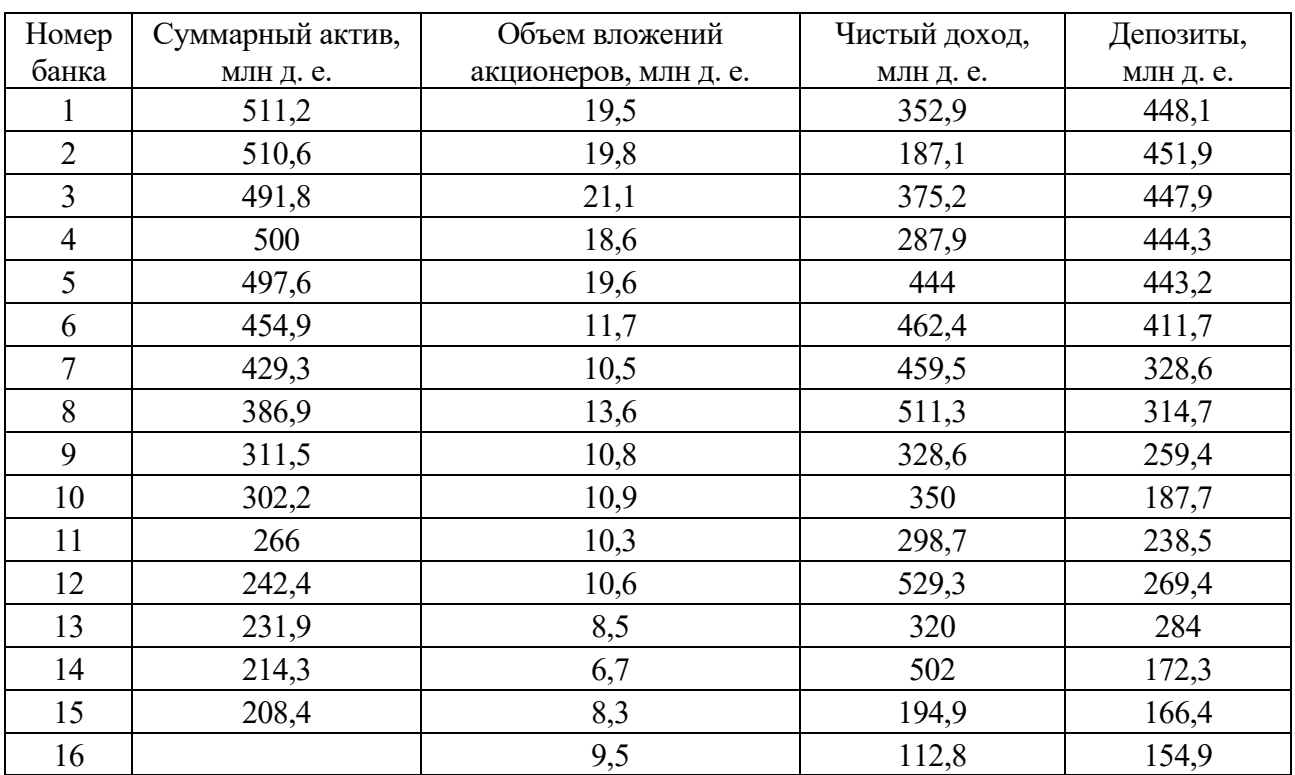

Таблица 13 – Исходные данные

Вводим входной интервал, содержащий исходные данные (\$C\$3:\$E\$15).

Ставим знак напротив «Метки в первой строке», что указывает на наличие названия факторов в первой строке. Новый рабочий лист называем «Статистика». Активируем вывод итоговой статистики и указываем уровень надежности 95 % (вероятность ошибки расчетов 5 %). Нажимаем «ОК». На вновь появившемся листе «Статистика» для каждого фактора будут рассчитаны среднее значение, дисперсия, среднеквадратическое отклонение (стандартное отклонение), эксцесс, асимметрия (асимметричность). Для каждого фактора рассчитываем погрешность асимметрии и эксцесса соответственно по формулам:

$$
\sigma(A) = \sigma^3 = \sqrt{\frac{\sigma \cdot (n-1)}{(n+1) \cdot (n+3)}};
$$
\n(9)

$$
\sigma(E) = \sigma^4 = \sqrt{\frac{24 \cdot n \cdot (n-2) \cdot (n-3)}{(n+1)^2 \cdot (n+3) \cdot (n+5)}},
$$
\n(10)

где  $n -$ объем выборки:

 $\sigma^3$ ,  $\sigma^4$  -погрешности асимметрии и эксцесса соответственно;

о - среднеквадратическое отклонение.

Если  $E_k$  ≤ 1,5  $\sigma(E)$ , (A<sub>3</sub>) ≤ 1,5  $\sigma(A)$ , то распределение исследуемого признака не противоречит нормальному закону распределения. Если  $E_k \geq 2\sigma(E)$ ,  $(A_3) \geq 2\sigma(A)$ , то исследуемый признак не соответствует нормальному закону распределения и проводить корреляционно-регрессионный анализ с использованием этого фактора нельзя (фактор исключается из модели).

Проводим проверку на соответствие исходных данных нормальному закону распределения. Так как эксцесс и асимметрия для всех факторов меньше двойной погрешности, то исходные данные не противоречат нормальному закону распределения и их можно использовать для проведения корреляционно-регрессионного анализа (рисунок 1).

|                 | А                                                                                                    | B      | C.                        | D.     | E                                                         | F      | G                            | H          |  | ĸ |                                                                                        |
|-----------------|----------------------------------------------------------------------------------------------------|--------|---------------------------|--------|-----------------------------------------------------------|--------|------------------------------|------------|--|---|----------------------------------------------------------------------------------------|
|                 |                                                                                                    |        | Объем вложений            |        |                                                           |        |                              |            |  |   |                                                                                        |
|                 |                                                                                                    |        | акционеров,               |        | Чистый доход,                                             |        |                              |            |  |   |                                                                                        |
|                 | Сүммарный актив, млрд.д.                                                                                              |        | мпрд.д.                   |        | мпод.д.                                                   |        | Депозиты, мпрд.д.            |            |  |   |                                                                                        |
| $\overline{2}$  |                                                                                                    |        |                           |        |                                                           |        |                              |            |  |   |                                                                                        |
| 3               | Среднее                                                                                                    |        | 370,6 Среднее             |        | 13,36667 Среднее                                          |        | 373,5867 Среднее             | 324,54     |  |   |                                                                                        |
|                 | Стандартная ошибка                                                                                                    |        |                           |        | 31,11216 Стандартная ошибка 1,271732 Стандартная ошибка   |        | 28,07025 Стандартная ошибка  | 28,12207   |  |   |                                                                                        |
|                 | 5 Медиана                                                                                                    |        | 386,9 Медиана             |        | 10,9 Медиана                                              |        | 352,9 Медиана                | 314.7      |  |   |                                                                                        |
|                 | 6 Мода                                                                                                    | #Н/Д   | Мода                      | #Н/Д   | Мода                                                      | #Н/Д   | Мода                         | #Н/Д       |  |   |                                                                                        |
|                 | Стандартное отклонение                                                                                                |        |                           |        | 120,4969 Стандартное отклон 4,925396 Стандартное отклонен |        | 108,7156 Стандартное отклоне | 108,9163   |  |   |                                                                                        |
| 8               | Дисперсия выборки                                                                                                    |        | 14519.5 Дисперсия выборки |        | 24,25952 Дисперсия выборки                                |        | 11819,08 Дисперсия выборки   | 11862.76   |  |   |                                                                                        |
|                 | 9 Эксцесс                                                                                                    |        | -1,85273 Эксцесс          |        | -1,44224 Эксцесс                                          |        | -0,8681 Эксцесс              | $-1,59258$ |  |   |                                                                                        |
|                 | 10 Асимметричность                                                                                                    |        | -0,10398 Асимметричность  |        | 0,478179 Асимметричность                                  |        | -0,21284 Асимметричность     | $-0.08382$ |  |   |                                                                                        |
|                 | 11 Интервал                                                                                                    |        | 302,8 Интервал            |        | 14,4 Интервал                                             |        | 342,2 Интервал               | 285,5      |  |   |                                                                                        |
|                 | 12 Минимум                                                                                                    |        | 208,4 Минимум             |        | 6,7 Минимум                                               |        | 187,1 Минимум                | 166.4      |  |   |                                                                                        |
|                 | 13 Максимум                                                                                                    |        | 511,2 Максимум            |        | 21,1 Максимум                                             |        | 529,3 Максимум               | 451,9      |  |   |                                                                                        |
|                 | 14 Сумма                                                                                                    |        | 5559 Сумма                |        | 200,5 Сумма                                               |        | 5603,8 Сумма                 | 4868,1     |  |   |                                                                                        |
|                 | 15 Cyet                                                                                                    |        | 15 Cyet                   |        | 15 Cyer                                                   |        | 15 Cyer                      | 15         |  |   |                                                                                        |
|                 | 16  Уровень надежности(95,0%)  66,72896 Уровень надежност  2,727593 Уровень надежности(9  60,20469 Уровень надежности |        |                           |        |                                                           |        |                              | 60,31583   |  |   |                                                                                        |
| 17              |                                                                                                    |        |                           |        |                                                           |        |                              |            |  |   |                                                                                        |
|                 | 18 Погрешность А                                                                                                    | 2,420  |                           | 0,489  |                                                           | 2,299  |                              | 2,301      |  |   |                                                                                        |
|                 | $19 2^{\star}$ σA                                                                                                    | 4,840  |                           | 0,979  |                                                           | 4,598  |                              | 4,602      |  |   | $\sigma(A) = \sigma^3 = \sqrt{\frac{\sigma \cdot (n-1)}{(n+1) \cdot (n+3)}}$           |
|                 | 20 Погрешность Е                                                                                                    | 0,781  |                           |        |                                                           |        |                              |            |  |   |                                                                                        |
|                 | $21 \ 2*$ $\sigma$ E                                                                                                  | 1,561  |                           |        |                                                           |        |                              |            |  |   |                                                                                        |
|                 | 22 Коэф. Вариации                                                                                                    | 32,514 |                           | 36,848 |                                                           | 29,101 |                              | 33,560     |  |   |                                                                                        |
| $\frac{23}{24}$ |                                                                                                    |        |                           |        |                                                           |        |                              |            |  |   | $\sigma(E) = \sigma^* = \sqrt{\frac{24n \cdot (n-2) \cdot (n-3)}{(n+1)^2 (n+3)(n+5)}}$ |
|                 |                                                                                                    |        |                           |        |                                                           |        |                              |            |  |   |                                                                                        |
|                 |                                                                                                    |        |                           |        |                                                           |        |                              |            |  |   |                                                                                        |

Рисунок 1 - Результаты «Описательная статистика»

Достаточно низкое значение коэффициента вариации (не более 45 %) характеризует незначительное отклонение исходных данных от средних значений. В данном примере будем считать, что все факторы можно оставить в модели.

Коэффициент вариации определяется по формуле

$$
v_x = \frac{\sigma_x}{x} \cdot 100,\tag{11}
$$

где  $v_r$  - коэффициент вариации;

 $\sigma_{r}$  – среднеквадратическое отклонение;

 $x$  – среднее значение фактора.

Следующим этапом решения поставленной задачи будет определение парных коэффициентов корреляции. Для чего воспользуемся встроенной функцией «Пакет анализа» – «Корреляция». Результаты представлены на рисунке 2.

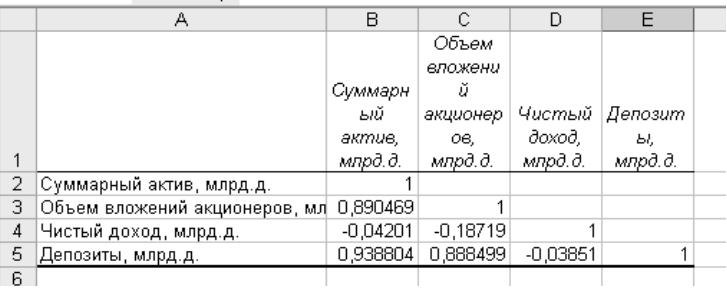

Рисунок 2 - Результаты «Корреляция»

Рассчитанная матрица коэффициентов парной корреляции, находящаяся на появившемся листе «Корреляция», свидетельствует о значительном влиянии выбранных факторов (объем вложений акционеров, депозиты) на результирующий (суммарный актив) (значения в первом столбце матрицы выше 0,8). Чистый доход влияет незначительно и его из модели можно исключить.

С другой стороны, налицо мультиколлинеарность факторов, о чем указывает большое значение (больше 0,7) коэффициентов парной корреляции между ними (второй столбец матрицы). Для того, чтобы избавиться от мультиколлинеарности из модели исключим фактор «объем вложений» и оставим депозиты (его влияние на результирующий признак наибольшее  $r_w = 0.9388$ , а исключенный фактор оказывает значительное влияние на него (0,88)).

Следующим шагом в построении корреляционно-регрессионной модели является проведение регрессионного анализа: установление коэффициентов регрессии и проверка значимости полученных результатов. Для этого воспользуемся встроенным элементом пакета анализа «Регрессия. Вводим входной интервал У (суммарный актив), входной интервал X (депозиты), выбираем уровень надежности 95 %, отмечаем «Метки в первой строке», называем новый рабочий лист «Регрессия» и нажимаем ОК.

Итоги регрессионного анализа представлены на листе «Регрессия»

(рисунок 3). Коэффициент детерминации равен 0,8814 (R-квадрат), т. е. 88,14 % изменения суммарного актива зависит от изменения выбранного фактора «Депозиты», что свидетельствует о высокой точности построенной модели.

Статистическую значимость и надежность коэффициента детерминации проверим с помощью статистики Фишера. Расчетное значение статистики Фишера равно 96,59, вероятность его появления (значимость  $F$ ) меньше 0,05 (5 % ошибка). Так как табличное значение  $F_{1,13,0,05} = 4,667$  меньше расчетного, то коэффициент детерминации статистически значим и надежен.  $F$  табличное находим с помощью встроенной функции FPACПОБР ().

Уравнение зависимости суммарных активов от депозитов имеет следующий вид:

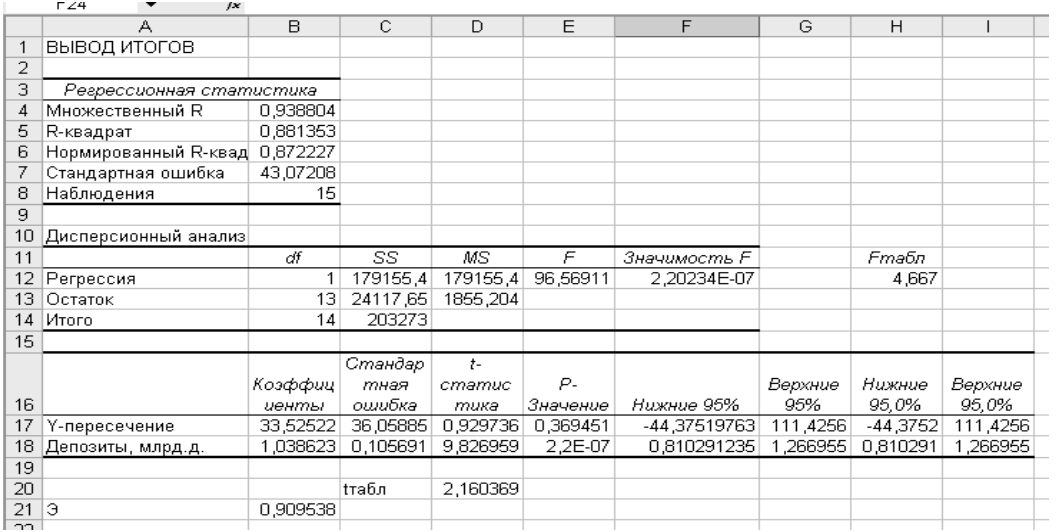

$$
CyMAx = 33,53 + 1,039 \cdot \text{Jen.} \tag{12}
$$

Рисунок 3 - Вид листа с итогами регрессионного анализа

Коэффициент регрессии при независимом факторе статически значим и надежен, т. е. получен неслучайным образом, о чем свидетельствует статистика Стьюдента: расчетное значение (*t*-статистика) 9,83 больше табличного  $t_{13.0.05} = 2.16$ . Табличное значение критерия Стьюдента находим с помощью функции СТЬЮДРАСПОБР().

Коэффициент эластичности, рассчитанный по формуле (13), равен 0,91, т. е. при изменении депозитов на 1 %, суммарный актив увеличится на 0,91 %.

$$
\Theta_k = a_k \cdot \frac{x_k}{y},\tag{13}
$$

где  $a_k$  – коэффициент регрессии при  $k$ -м факторе;

 $\overline{x_k}$  – среднее значение *k*-го фактора;

 $\bar{y}$  – среднее значение результирующего показателя.

Подставив полученное уравнение известное  $\bf{B}$ значение депозитов  $(33,53 + 1,0389.154,9)$ , получим суммарный актив, который составит 194,4 млн д. е.

Форма представления отчета: предоставить преподавателю задания по теме, выполненные на компьютере.

#### Вопросы для защиты работы

1 Какие экономико-математические методы прогнозирования Вы знаете?

2 Перечислите условия применения каждого метода.

## 3 Методы прогнозной экстраполяции

Цель работы: получение практических навыков применения методов экстраполяции с помощью MS Excel.

#### Задачи работы:

- изучить существующие методы прогнозной экстраполяции и специфику их применения;

- рассмотреть возможности реализации методов экстраполяции в MS Excel.

## Задание 1

Для зависимой переменной  $Y_{(t)}$  построить линейную адаптивную модель Брауна, параметры модели оценить с помощью метода наименьших квадратов. Исходные данные представлены в таблице 14.

Отобразить на графике результаты аппроксимации и прогнозирования по адаптивной модели Брауна.

Таблица 14 – Исходные данные

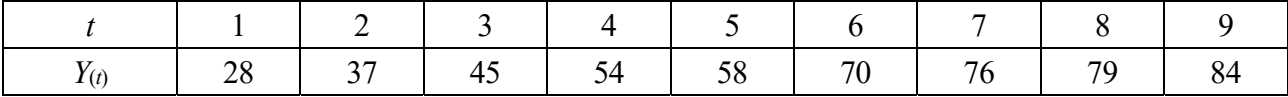

## Залание 2

Временной ряд задан в таблице 15. Построить линейную адаптивную модель Брауна с параметром сглаживания  $\alpha = 0.4$  и  $\alpha = 0.7$ , параметры модели оценить с помощью метода наименьших квадратов, результаты аппроксимации и прогнозирования представить графически. Оценить качество построенной модели.

Таблица 15 - Исходные данные

|  | 2 3 1 | 4 5 6 7 |  | $\mathsf{X}$ I |                                    |
|--|-------|---------|--|----------------|------------------------------------|
|  |       |         |  |                | $\begin{bmatrix} 62 \end{bmatrix}$ |

## Ход работы

Модель адаптивного прогнозирования будет включать следующие этапы.

Этап 1. Для исследования динамики развития воспользуемся моделью Брауна. Расчетное значение в момент времени  $t$  получается по формуле

$$
Y_p(t) = a_{0(t-1)} + a_{1(t-1)}k(t = 1, 2, ..., N),
$$
\n(14)

где  $k$  – количество шагов прогнозирования (обычно  $k = 1$ ).

Это значение сравнивается с фактическим уровнем и полученная ошибка прогноза  $E_{(t)} = Y_{(t)} - Y_{p(t)}$  используется для корректировки модели.

Для расчета первоначальных значений  $a_0$  и  $a_1$  используются данные по первым пяти наблюдениям. Расчет ведется по формулам:

$$
a_1 = \Sigma((t - t_{cp})(Y_t - Y_{cp})) / \Sigma(t - t_{cp})^2; \qquad (15)
$$

$$
a_0 = Y_{cp} - a_1 t_{cp}.
$$
 (16)

Корректировка параметров на каждом шаге осуществляется по формулам

$$
a_{0(t)} = a_{0(t-1)} + a_{1(t-1)} + E_{(t)}(1 - \beta^2) ; \qquad (17)
$$

$$
a_{1(t)} = a_{1(t-1)} + E_{(t)}(1-\beta)^2, \qquad (18)
$$

где  $\beta$  – коэффициент дисконтирования данных, отражающий большую степень доверия к более поздним данным. Его значение должно быть в интервале от 0 до 1.

Такой процесс модификации модели в зависимости от ее текущих прогнозных качеств обеспечивает адаптацию к новым закономерностям развития. Для прогнозирования используется модель, полученная на последнем шаге (при  $t = N$ ).

Этап 2. Качество модели определяется ее адекватностью исследуемому процессу и точностью. Адекватность характеризуется наличием определенных статистических свойств, а точность - степенью близости к фактическим данным. Модель считается адекватной, если ряд остатков обладает свойствами: независимости уровней; их случайности; соответствия нормальному закону распределения.

При проверке независимости (отсутствии автокорреляции) определяется отсутствие в ряду остатков систематической составляющей. Это проверяется с помощью d-критерия Дарбина - Уотсона, в соответствии с которым вычисляется коэффишиент d:

$$
d = \frac{\sum_{t=2}^{N} (e_{(t)} - e_{(t-1)})^2}{\sum_{t=1}^{N} e_{(t)}^2}.
$$
 (19)

Если  $0 \le d$  (или  $d'$ ) ≤  $d1 -$ модель неадекватна (уровни ряда остатков сильно автокоррелированы);

 $d2 \le d$  (или  $d'$ )  $\le 2$  – модель адекватна;

 $d1 \le d$  (или  $d'$ )  $\le d2$  – однозначного вывода сделать нельзя и необходимо применять другие критерии (на основе коэффициента автокорреляции  $r(1)$ ).

Для проверки случайности уровней ряда использован критерий поворотных точек. В соответствии с этим критерием каждый уровень ряда сравнивается с двумя соединенными с ними. Если он больше или меньше их, то эта точка считается поворотной. Далее подсчитывается сумма поворотных точек р. В случайном ряду чисел должно выполняться строгое неравенство

$$
p > [(2N-1)/3 - 2\sqrt{(16N-29)/90}].
$$
 (20)

Квадратные скобки означают целую часть числа.

Соответствие ряда остатков нормальному закону распределения важно с точки зрения правомерности построения доверительных интервалов прогноза. В этой связи определяется близость к соответствующим параметрам нормального закона распределения коэффициентов асимметрии  $-A_c$  и эксцесса  $\Theta_{\kappa}$  наблюдений около модели:

$$
A_c = \sum_{t=1}^{N} e_{(t)}^{3} / N / \sqrt{\left(1 / N \sum_{t=1}^{N} e_{(t)}^{2}\right)^{3}} ;
$$
 (21)

$$
\mathcal{F}_{k} = \sum_{t=1}^{N} e_{(t)}^{4} / N / (1 / N \sum_{t=1}^{N} e_{(t)}^{2})^{2} - 3.
$$
 (22)

Если эти коэффициенты приблизительно равны нулю, то ряд остатков распределен в соответствии с нормальным законом. Для оценки степени их близости к нулю вычисляются дисперсии:

$$
S_a = 6(N-2)/(N+1)/(N+3); \tag{23}
$$

$$
S_{\rho} = 24N(N-2)(N-3)/(N+1)/(N+3)/(N+5). \tag{24}
$$

Если  $|\partial_{\kappa}|$  < 1,5 S<sub>2</sub>,  $|A_c|$  < 1,5 S<sub>a</sub>, то распределение ряда остатков не противоречит нормальному закону распределения. Если  $|\partial_{\kappa}| > 2S_3$ ,  $|A_c| > 2S_a$ , то ряд остатков не соответствует нормальному закону распределения. В случае попадания в зону неопределенности (между полутора и двумя СКО) используются другие критерии, в частности RS-критерий:

$$
RS = \left(E_{\text{max}} - E_{\text{min}}\right) / S,\tag{25}
$$

где  $E_{\text{max}}$  – максимальный уровень ряда остатков;

 $E_{\text{min}}$  – минимальный уровень ряда остатков;

 $S$  – среднее квадратическое отклонение.

Если значение этого критерия попадает между табулированными границами

с заданным уровнем вероятности, то гипотеза о нормальном распределении ряда остатков принимается.

В статистическом анализе известно большое число характеристик точности. Наиболее часто используются:

– максимальная по абсолютной величине ошибка

$$
E_{\text{max}} = \max |e(t)|; \tag{26}
$$

- относительная максимальная ошибка

$$
E_{_{omn}} = E_{_{\text{max}}}/Y_{_{cp}} 100\%.
$$
 (27)

Этап 3. В моделях скользящего среднего (Брауна, Хольта) прогнозные точечные оценки  $Y_p(t,k)$  уровня ряда  $Y(t + k)$ , вычисляются в момент времени t на k шагов вперед путем подстановки в нее значения  $k$ :

$$
Y_p(t,k) = A_0(t) + A_1(t) \cdot k, \tag{28}
$$

где  $A_0(t)$  – оценка текущего (*t*-го) уровня;

 $A_1(t)$  – оценка текущего прироста.

Границы доверительного интервала определяются на основе точечной оценки путем вычитания из нее и сложения с ней величины  $U(k)$ :

$$
U(k) = S_e \cdot \sqrt{1 + C(k)}.
$$
 (29)

Величина  $C(k)$  рассчитывается по формуле

$$
C(k) = \alpha(1, 25 + \alpha k). \tag{30}
$$

Пример. Временной ряд задан в таблице 16. Построить линейную адаптивную модель Брауна с параметром сглаживания  $\alpha = 0.4$ .

Таблица 16 - Исходные данные

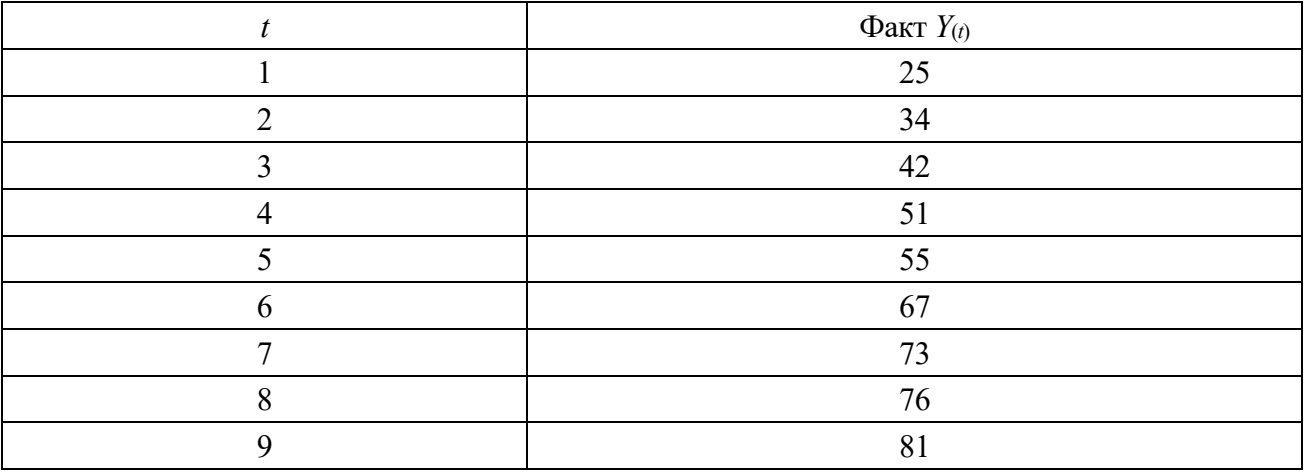

Оценка начальных значений параметров модели представлена в таблице 17.

|    |     | $t-t_{cp}$ | $Y_t - Y_{cp}$ | $(t-t_{cp})(Y_t-Y_{cp})$ |
|----|-----|------------|----------------|--------------------------|
|    |     |            | $-16,4$        | 22g                      |
|    |     |            |                |                          |
|    |     |            |                |                          |
|    |     |            |                |                          |
|    |     |            | 13,6           | 27,2                     |
| LJ | 207 |            |                | $\overline{\phantom{a}}$ |

Таблица 17 - Оценка начальных значений параметров модели

Используя данные таблицы 17, получим

$$
Y_{cp}=41.4; t_{cp}=3.
$$

Используя формулы, определим начальные значения  $a_0$  и  $a_1$ :

$$
a_1 = \sum [(t - t_{cp})(Y_t - Y_{cp})] / \sum (t - t_{cp})^2;
$$
\n(31)

$$
a_0 = Y_{cp} - a_1 t_{cp}.\tag{32}
$$

 $a_{1(0)} = 7.7$  (средний прирост).  $a_{0(0)} = 18.3$ .

Примем  $k = 1$  и β = 0,6 (β = 1 – α). Расчет первого шага приведен ниже, остальные отражены в таблице 18.

$$
t = 1;
$$
  
\n
$$
Y_{p(1)} = a_{0(0)} + a_{1(0)}k = 18,3 + 7,7 \cdot 1 = 26;
$$
  
\n
$$
E_{(1)} = Y_{(1)} - Y_{p(1)} = 25 - 26 = -1;
$$
  
\n
$$
a_{0(1)} = Y_{p(1)} + E_{(1)}(1 - \beta^2) = 26 - 1 \cdot 0,64 = 25,36;
$$
  
\n
$$
a_{1(1)} = a_{1(0)} + E_{(1)}(1 - \beta^2) = 7,7 - 1 \cdot 0,16 = 7,54.
$$

## Таблица 18 - Оценка параметров модели

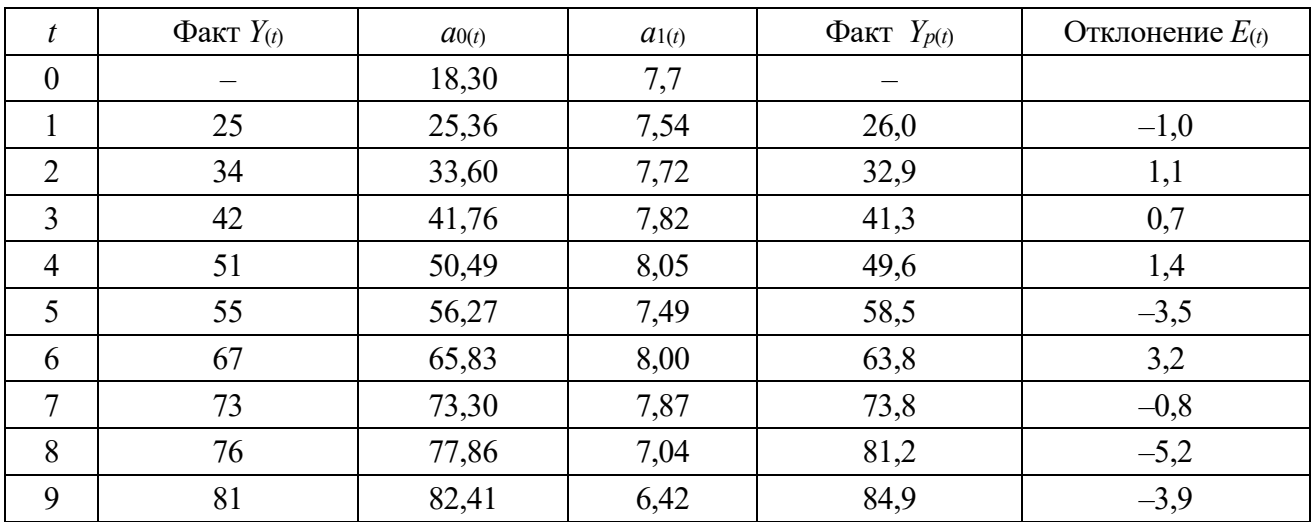

Таким образом, на последнем шаге получена модель

$$
Y_{p(N+k)} = 82,41 + 6,42 k.
$$

Форма представления отчета: предоставить преподавателю задание по теме, выполненное на компьютере.

#### Вопросы для защиты работы

1 Условия использования модели Брауна.

2 С помощью каких критериев можно оценить качество построенной модели?

## 4 Экспертные системы

Цель работы: получение практических навыков построения экспертных систем.

#### Задачи работы:

- изучить существующие программные средства для построения экспертных систем:

- рассмотреть возможности реализации экспертных систем в MS Excel.

## Залание 1

Разработать систему принятия решения о целесообразности для фирмы продажи акций. База знаний приведена в таблице 19.

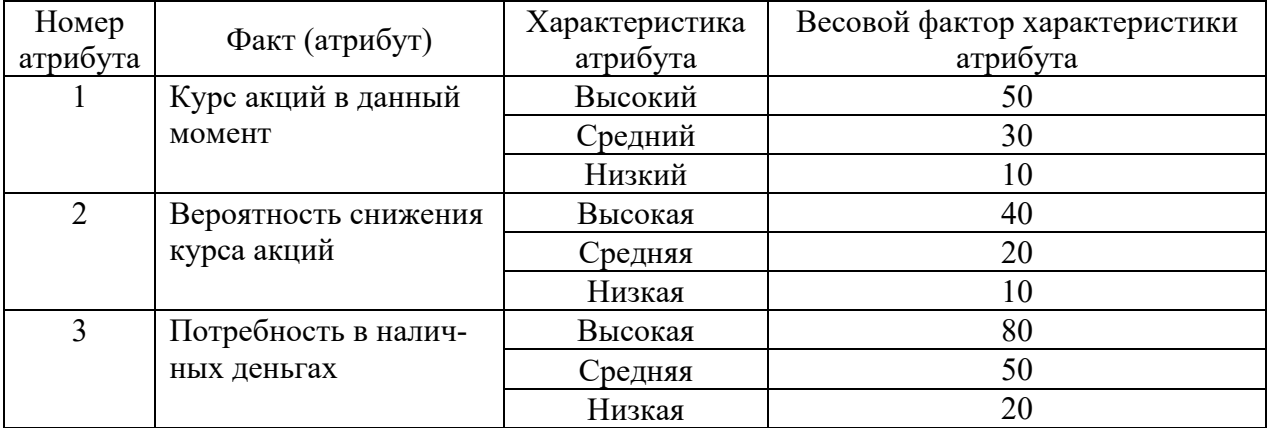

Таблица 19 - База знаний

#### Правила вывода.

1 Если суммарный весовой фактор меньше 100, то принять решение «Нет смысла в продажах».

2 Если суммарный весовой фактор выше 100, но меньше 140, то принять решение «Не торопитесь с продажей».

3 Если суммарный весовой фактор выше 140, то принять решение «Продавать».

Если на один из трех вопросов для любого атрибута дан ответ «да», значит, на оставшиеся следует отвечать «нет». Весовой фактор каждого ответа получается суммированием весовых факторов всех характеристик данного ответа. Причем две характеристики из трех будут иметь весовой фактор, равный нулю, но при реализации системы заранее неизвестно, какие именно, поэтому в компьютерной реализации обязательно нужно предусмотреть вычисление данной суммы.

## **Задание 2**

Задача инвестора – проблема размещения капитала на условиях простых, сложных и сложных внутригодовых процентов.

Инвестор, которому на днях должно исполниться 30 лет, намерен разместить сумму в 100 тыс. р. таким образом, чтобы к моменту его выхода на пенсию в 60 лет накопленный капитал был наибольшим.

В связи с этим он рассматривает три предложения:

1) вложить деньги в Сберегательный банк под простые проценты, начисляемые по ставке 16 % годовых;

2) вложить деньги в Пенсионный фонд под сложные проценты, начисляемые по ставке 6 % годовых раз в год;

3) вложить деньги в Пенсионный фонд под сложные проценты, начисляемые по ставке 5,9 % годовых раз в полугодие.

Определить оптимальный вариант вложения средств.

## *Рекомендации по выполнению*

1 Уяснение цели принятия решения.

Выбрать такой вариант размещения денег, при котором капитал, накопленный к определенному моменту времени, был бы наибольшим.

2 Определение множества допустимых альтернатив.

3 Идентификация типа задачи принятия решения.

4 Сравнение допустимых альтернатив и выбор решения:

– исключение из рассмотрения доминируемых альтернатив;

– вычисление значения критерия для каждой из допустимых альтернатив.

Финансовым процентом называется сумма денег, которая выплачивается за пользование деньгами. Финансовый процент *i*, выплачиваемый за использование одной денежной единицы (1 р.) в течение года, называется удельной годовой ставкой процента. Величина *i* ‧ 100 % называется годовой процентной ставкой (и также ниже обозначается через *i* ).

Простой процент – финансовый процент, начисляемый в каждом периоде времени только на начальный капитал *P*. Формула накопленного через *n* лет капитала (обозначим его величину через *Fn*) при начислении простого процента имеет вид:

$$
F_n = P + P \cdot n \cdot i = P(1 + n \cdot i). \tag{33}
$$

Сложный процент – финансовый процент, начисляемый в каждом периоде времени на всю накопленную к началу периода сумму денег.

Формула накопленного через *n* лет капитала при начислении сложного процента имеет следующий вид:

$$
F_n = P \cdot (1 + i)^n. \tag{34}
$$

Формула (34) показывает, что каждое начисление сложного процента увеличивает капитал в  $1 + i$  раз.

Сложный внутригодовой процент – сложный процент, начисляемый *m* раз в году, каждый раз по ставке *i / m*.

Для вычисления накопленного капитала в условиях сложного внутригодового процента можно также воспользоваться формулой (34), подставив в нее ставку, по которой каждый раз начисляется процент (*i / m*), и число прошедших начислений процента. Формула капитала, накопленного через *n* лет, в условиях сложного внутригодового процента имеет следующий вид:

$$
F_n = P \cdot (1 + i / m)^{mn}; \qquad (35)
$$

– выбор решения.

#### **Задание 3**

В приведенной таблице 20 содержатся данные по разделу рынка чартерных авиаперевозок в Великобритании в 2020 г.

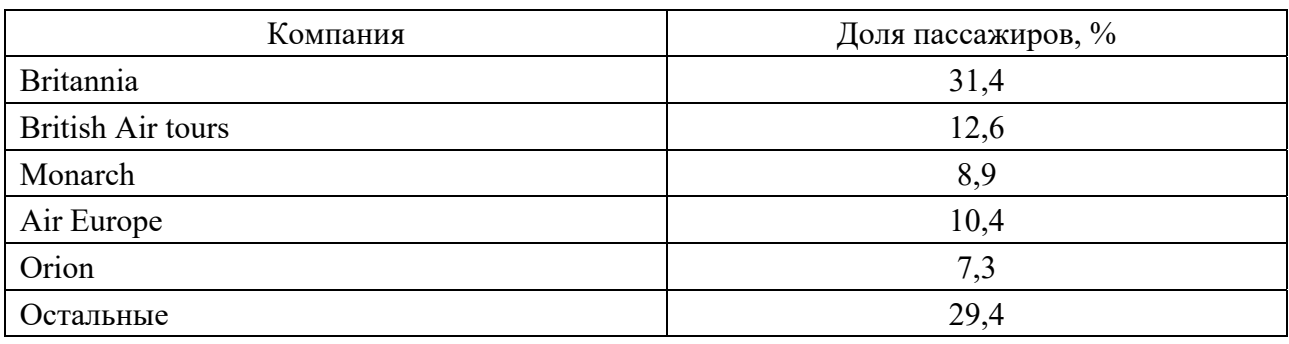

Таблица 20 – Исходные данные

Оценить остроту конкуренции в отрасли с помощью числовых индексов.

#### *Рекомендации по выполнению*

Предположим, что в отрасли представлено *n* фирм, каждая из которых контролирует *Si* процентов рынка (*i* = 1, 2, ..., *n*), причем *S*1 > *S*2 > ... > *Sn* .

Суммарный процент рынка, контролируемый четырьмя крупнейшими фирмами отрасли, называется индексом четырех фирм:

$$
I_4 = S_1 + S_2 + S_3 + S_4. \tag{36}
$$

Индекс четырех фирм может принимать любое положительное значение,

не превосходящее 100. Относительно малое значение  $I_4$  с большой вероятностью указывает на высокую степень конкурентности рынка, поскольку в этом случае в отрасли заведомо действует значительное число фирм, контролирующих сопоставимые части рынка.

В свою очередь, большое значение  $I_4$  может получаться и при наличии в отрасли одной крупной фирмы (низкая степень конкурентности), и при наличии нескольких крупных фирм. В последнем случае острота конкуренции на рынке существенно зависит от того, как он поделен между крупными фирмами.

Таким образом, индекс четырех фирм рекомендуется использовать следующим образом (таблица 21).

Таблица 21 - Диапазон значений индекса четырех фирм

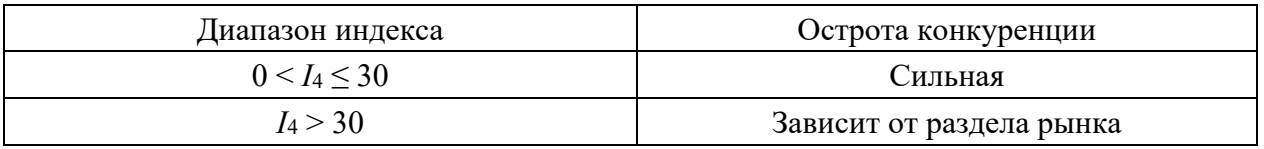

В случае  $I_4 > 30$  для оценки конкурентности рынка привлекается индекс Херфиндаля.

Сумма квадратов рыночных долей, представленных в отрасли фирм, называется индексом Херфиндаля:

$$
H = \sum_{i=1}^{n} S_i^2.
$$
 (37)

Индекс Херфиндаля более чувствителен к процентному распределению рынка. При наличии в отрасли крупных фирм возведение в квадрат их рыночных долей резко увеличивает его значение. Таким образом, чем сильнее конкуренция в отрасли, тем меньше значение индекса Херфиндаля (таблица 22).

Таблица 22 - Диапазон значений индекса Херфиндаля

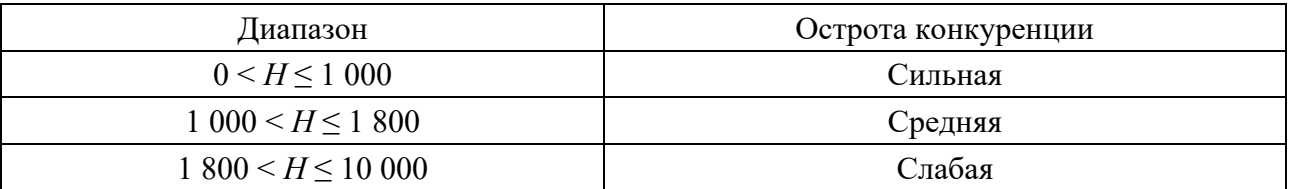

Форма представления отчета: предоставить преподавателю задание по теме, выполненное на компьютере.

## Вопросы для защиты работы

1 Дайте определение экспертной системы.

2 С помощью каких критериев можно оценить качество экспертной системы?

## 5 Системы поддержки принятия решений

Цель работы: закрепление теоретического материала и практическое применение метода миссий для формирования эффективной закупочной деятельности торгового предприятия с использованием электронных таблиц Excel.

## Задачи работы:

- изучить существующие программные средства для построения систем поддержки принятия решений (СППР);

- рассмотреть возможности реализации СППР в MS Excel.

## Задание 1

Используя исходные данные (таблицы 23-26) согласно своему варианту, необходимо:

- рассчитать логистические издержки и финансовый результат от закупки и реализации товаров;

- выполнить анализ структуры логистических издержек, выявить наиболее прибыльные и убыточные виды товаров;

– обосновать предложения, направленные на снижение издержек и повышение эффективности закупочной деятельности торгового предприятия;

- выполнить расчеты с учетом предложений и сделать выводы.

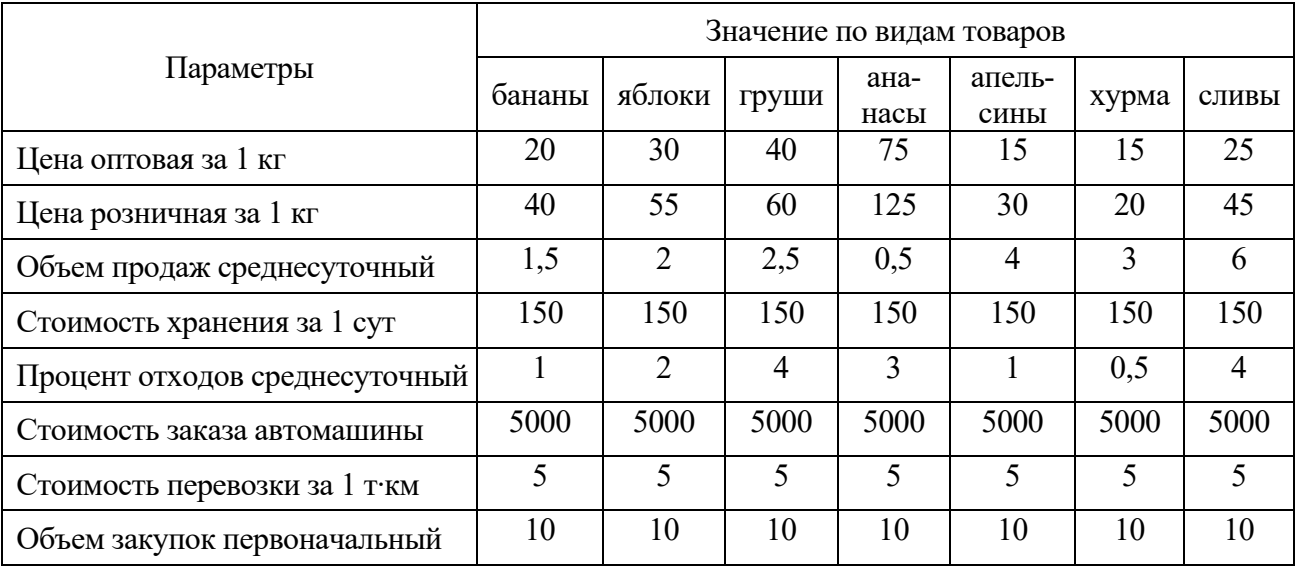

Таблица 23 – Исходные данные (вариант 1)

|                                       |        | Значение по видам товаров |         |       |      |         |          |  |  |  |  |
|---------------------------------------|--------|---------------------------|---------|-------|------|---------|----------|--|--|--|--|
| Параметры                             | гречка | пшено                     | ячневая | манка | рис  | овсянка | перловка |  |  |  |  |
| Цена оптовая за 1 кг                  | 15,5   | 9,5                       |         | 15,5  | 9,5  | 8,5     |          |  |  |  |  |
| Цена розничная за 1 кг                | 19     | 14                        | 11      | 18    | 15,5 | 14      | 10,5     |  |  |  |  |
| Объем продаж среднесуточный           | 1,5    | 2                         | 2,5     | 0,5   | 4    | 3       | 6        |  |  |  |  |
| Стоимость хранения за 1 сут           | 100    | 100                       | 100     | 100   | 100  | 100     | 100      |  |  |  |  |
| Процент отходов среднесуточный        | 1,2    | $\mathfrak{D}$            | 2,1     | 3     |      | 0,5     | 4        |  |  |  |  |
| Стоимость заказа автомашины           | 5000   | 5000                      | 5000    | 5000  | 5000 | 5000    | 5000     |  |  |  |  |
| Стоимость перевозки за 1 т $\cdot$ км |        |                           |         |       |      |         |          |  |  |  |  |
| Объем закупок первоначальный          | 10     | 10                        | 10      | 10    | 10   | 10      | 10       |  |  |  |  |

Таблица 24 – Исходные данные (вариант 2)

Таблица 25 – Исходные данные (вариант 3)

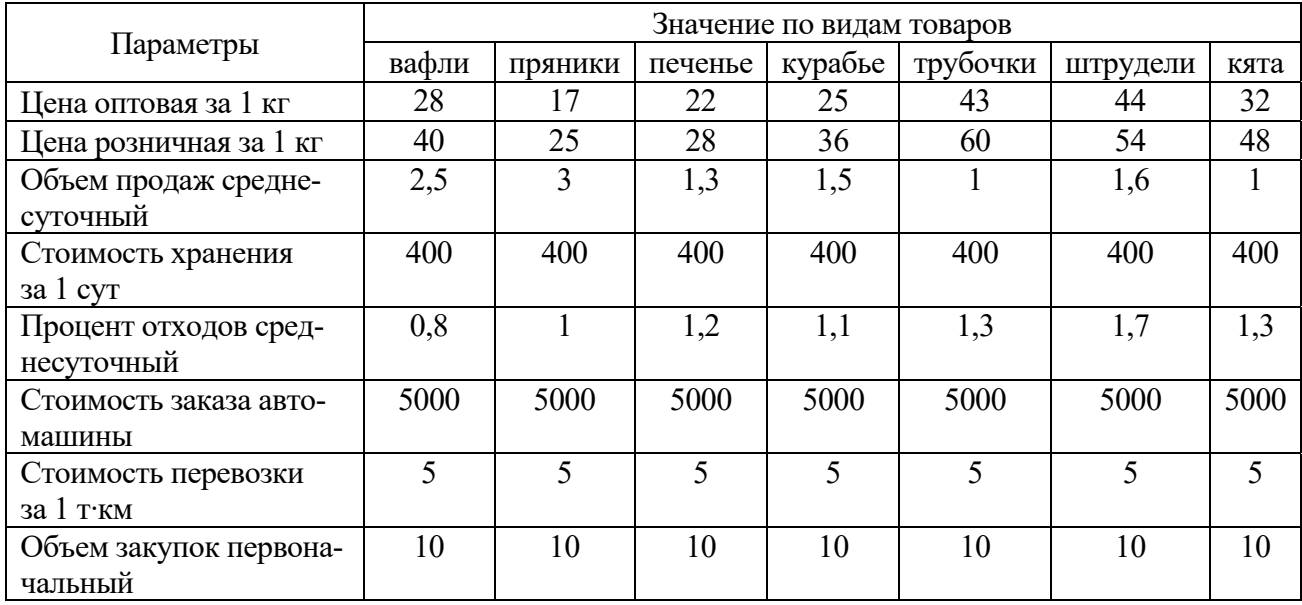

Таблица 26 – Исходные данные (вариант 4)

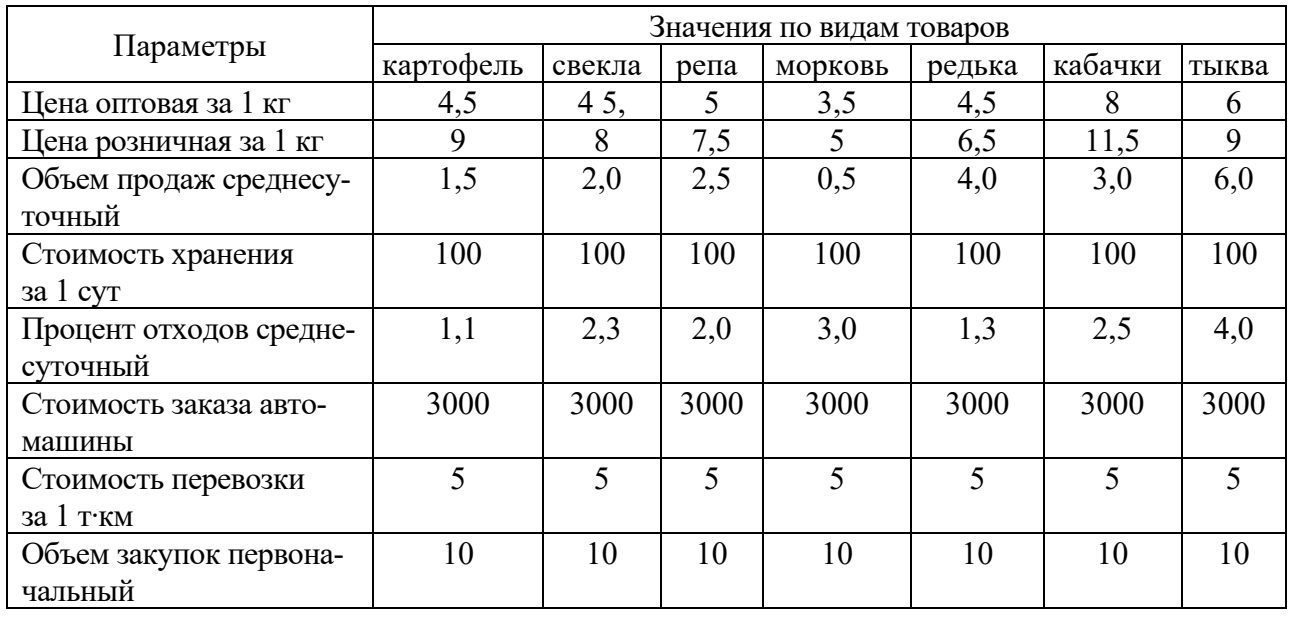

## *Ход работы*

Метод миссий широко используется в логистике для анализа издержек. Он заключается в том, что весь исследуемый процесс делится на несколько возможных вариантов (миссий), и тщательно рассчитываются все расходы и доходы для каждого из них. В результате получается ценный материал для сравнения и выбора или переделки вариантов (миссий).

**Постановка задачи.** Вы успешно закончили обучение и решили открыть магазин по торговле фруктами или овощами. Под поручительство получили товарный кредит на условиях из расчета 0,2 % в сутки. Деньги на покрытие всех остальных расходов дают взаймы родственники, но сумма этого беспроцентного кредита должна быть минимальной.

Вы решили закупить по 10 т всех имеющихся в продаже товаров (фрукты, овощи, крупы и т. д.) и обратились в логистический центр с просьбой спрогнозировать ожидаемую прибыль после продажи всей партии. Логистический центр не может выполнить ваш заказ.

Используя знания по логистике, вам необходимо самим выполнить необходимые расчеты, понять причины прогнозируемых убытков и принять меры, обеспечивающие получение максимально возможной прибыли.

В первой части данной работы каждый из видов товаров, продаваемых в магазине, рассматривается как миссия. Все расчеты выполнить по заданному набору товаров в форме таблицы 5.

**Допущения.** Для упрощения расчетов принимается, что кредит возвращается только полностью после полной продажи всех видов фруктов. Неполные сутки учитываются как полные.

Плата за хранение взимается в отдельности по каждому виду фруктов, рассчитывается по первоначальному объему закупок и не зависит от его уменьшения в результате продаж.

Плата за хранение прекращается на следующие сутки после полного завершения продажи данного вида фруктов.

Процент отходов условно принимается постоянным на весь срок фактического хранения. Дальность перевозки - 10 км.

1 Создайте в Excel таблицу и внесите в нее исходные данные по своему варианту.

2 Составьте и введите в таблицу необходимые формулы, строго соблюдая их последовательность, рассчитайте результаты для всех видов товаров, используя возможности автозаполнения.

3 Просуммируйте полученные результаты по строкам в столбце «Итого».

4 Рассчитайте суммарную прибыль в абсолютных показателях от продажи каждого вида и всей партии продуктов, а также показатели рентабельности продаж и капитала.

5 Выполните анализ рентабельности по всем видам продуктов, определите наиболее выгодные и убыточные виды продуктов.

6 Выполните анализ структуры всех логистических издержек, определите наиболее затратные статьи.

7 Обоснуйте предложения по увеличению доходов и сокращению логистических затрат на закупку, транспортировку, хранение, кредит. Внесите соответствующие изменения в расчеты. Оцените результаты, полученные в результате оптимизации.

Решения, направленные на увеличение прибыли и рентабельности закупок, необходимо принимать с учетом результатов маркетингового исследования рынка.

## **Возможные управленческие решения**.

1 С целью увеличения доходов и прибыли возможно изменение объемов закупок.

С учетом рыночного спроса объем наиболее прибыльных товаров может быть увеличен не более, чем на 30 %, т. е. до 13 т. Объемы закупок низко рентабельных товаров не следует уменьшать более, чем на 40 % , т. е. до 6 т для сохранения необходимого ассортимента. Дополнительным условием является сохранение суммы затрат на закупки, рассчитанной в исходном варианте, т. к. на эту сумму получен кредит в банке и он должен быть полностью использован.

При выполнении расчетов по этому варианту можно использовать функцию Excel (Поиск решения). Для этого необходимо в качестве целевой ячейки задать итоговую прибыль, задать в ней максимальное значение и установить вышеперечисленные ограничения. Методом перебора всех возможных значений будут получены объемы закупок, обеспечивающих получение максимальной прибыли.

После выполнения этих расчетов необходимо обратить внимание, остались ли убыточные товары. Если такие товары обнаружены, необходимо выяснить причины убытков.

Это могут быть высокие закупочные цены по сравнению с розничными, большая величина отходов, или большие сроки продаж. Поэтому необходимо принять решения, обеспечивающие хотя бы безубыточность закупки этих товаров.

2 Важным фактором, влияющим на прибыль, являются закупочные оптовые цены и качество товара. Поэтому следует рассмотреть возможность выбора других поставщиков. На основе изучения рынка поставок выявлено, что на рынке действуют еще два оптовых поставщика товаров, которые имеют следующие характеристики:

– поставщик  $A$  – цена на 10 % ниже, однако качество товара немного хуже и это может привести к увеличению отходов на 5 %. Поставщик находится на расстоянии 20 км;

– поставщик  $B$  – цена на 5 % ниже, качество товара одинаковое (как в исходном варианте), находится на расстояние 50 км.

Необходимо определить, какой поставщик является наиболее выгодным.

3 Анализ результатов расчета показывает, что при хранении происходят потери в виде отходов, которые снижают объемы продаж и сумму доходов. Поэтому одним из логистических решений может быть улучшение условий хранения за счет аренды другого склада. Однако, как правило, в этом случае могут увеличиться затраты на хранение.

Предлагается оценить эффективность смены склада при следующих допущениях: величина отходов может уменьшиться на 15 %, но затраты на хранение при этом увеличатся на 10 %

4 Анализ причинно-следственных связей показывает, что срок продажи товаров влияет на доходы и на затраты. Чем дольше продается товар, тем больше затраты на хранение и на кредит. Кроме этого в этом случае увеличиваются отходы и, следовательно, уменьшаются доходы. Для сокращения срока продаж необходимо стимулировать спрос, например с помощью рекламы. Предлагается оценить будет ли выгодным проведение рекламной компании (затраты на рекламу составляют 50 000 р.), если в результате этого среднесуточный объем продаж увеличится на 20 %.

5 Студентами могут быть предложены другие решения, направленные на увеличение прибыли.

Расчеты оформить по примеру расчетной таблицы 27.

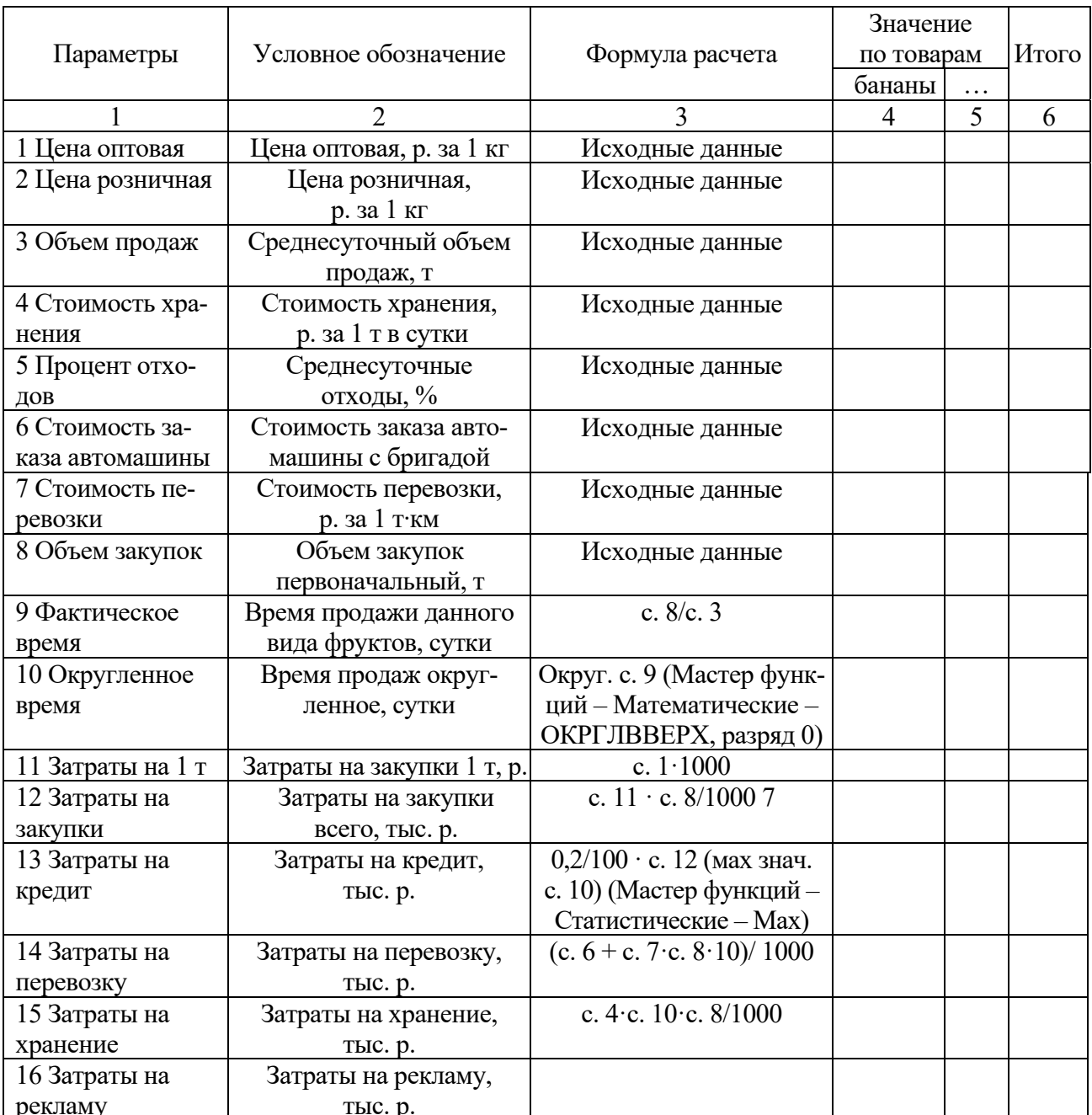

Таблица 27 - Расчетная таблица

Окончание таблицы 27

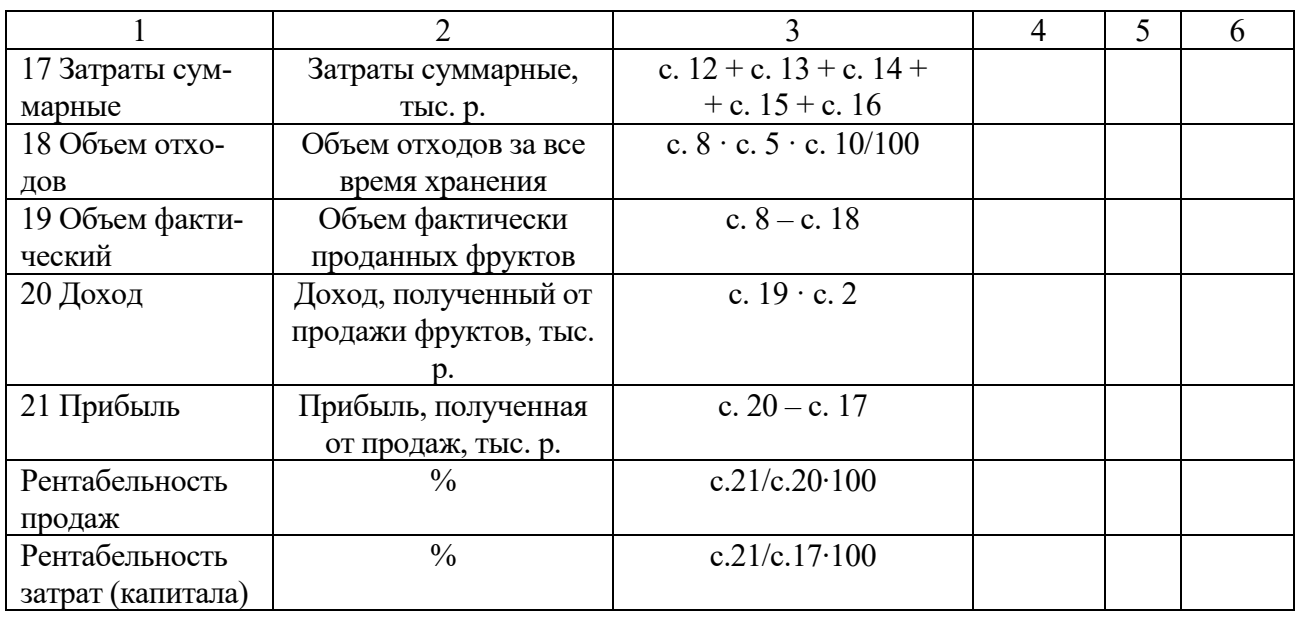

Для оценки эффективности решений необходимо создать в Ecxel таблицу 28. В расчетном столбце необходимо ввести формулы, устанавливающие связи с расчетной таблицей. При изменении данных (по результатам решений) в расчетной таблице эти данные будут отражаться в данном столбце. Эти данные с помощью «Специальной вставки» необходимо сохранить в соответствующем столбце.

Сравнение исходных данных с получаемыми при расчетах результатами поможет слушателям принять правильные эффективные решения.

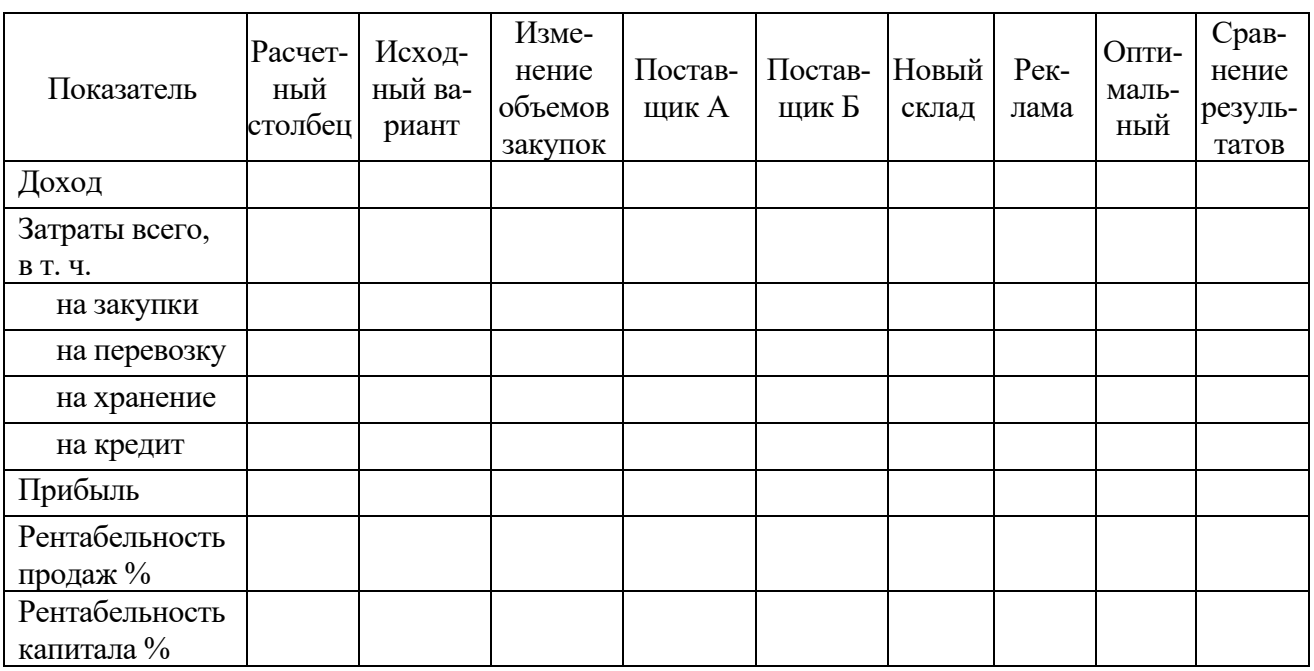

Таблица 28 – Анализ результатов расчета

*Форма представления отчета*: предоставить преподавателю задания по теме, выполненные на компьютере.

## *Вопросы для защиты работы*

1 В чем заключается эффективность применения логистического подхода к управлению материальными потоками?

2 Что понимается под концепцией логистики?

3 Сущность метода миссий и его практическое использование.

4 Метод компромиссов и его практическое использование.

## **6 Анализ инвестиционного проекта в Excel**

*Цель работы*: закрепление теоретического материала и практическое применение оценки инвестиций с использованием MS Excel.

## *Задачи работы*:

– изучить показатели оценки инвестиционного проекта;

– рассмотреть возможности реализации оценки инвестиционного проекта в MS Excel.

## **Задание 1**

Решить следующие задачи.

*Задача 1.* Определить будущую величину вклада в 15 000 р., помещенного в банк на 15 лет под 10 % годовых, если начисление процентов осуществляется: а) раз в году; б) раз в месяц.

*Задача 2.* Ставка банка по срочным валютным депозитам составляет 3 % годовых. Какова реальная доходность вклада (т. е. эффективная ставка), если проценты выплачиваются:

а) ежемесячно; б) раз в год .

*Задача 3.* Выплаченная по четырехлетнему депозиту сумма составила величину в 27 890 р. Определить первоначальную величину вклада, если ставка по депозиту равна 15 % годовых.

*Задача 4.* По вкладу в 56 000 р., помещенному в банк под 12 % годовых, начисляемых ежегодно, была выплачена сумма 32 782,82 р. Определить срок проведения операции (количество периодов начисления).

*Задача 5.* Гражданин Иванов в конце каждого месяца переводит 500 р. на счет в банк, начисляющий ежемесячно сложные проценты по номинальной ставке 11 % годовых. Какая сумма накопится на счете за два года, при сохранении на это время всех указанных условий без изменения?

*Задача 6*. Требуется определить размер периодического платежа при заданной будущей величине фонда в 86 410 р., процентной ставке в 10 % годовых при ежемесячном начислении процентов. Период анализа - 4 года.

Задача 7. Финансовая компания создает фонд для погашения обязательств путем помещения в банк суммы в 100 000 р., с последующим ежегодным пополнением суммами по 12 000 р. Ставка по депозиту равна 10 % годовых. Какова будет величина фонда к концу 4-го года?

Задача 8. Изучается предложение о вложении средств в некоторый трехлетний инвестиционный проект, в котором предполагается получить доход за первый год 25 млн р., за второй –  $35 + X$ млн р., за третий – 50 млн р. Поступления доходов происходят в конце соответствующего года, а процентная ставка прогнозируется на первый год – 10 %, на второй – 15 % и на третий – 20 %. Является ли это предложение выгодным, если в проект требуется сделать начальные капитальные вложения в размере: 1) 70 млн р.; 2) 75 млн р.; 3) 80 млн р. Вывод сделайте на основе расчета NPV и PI.

Задача 9. Фирма рассматривает инвестиционный проект, который предполагает единовременные капитальные вложения в сумме 30 млн р. Денежные поступления предусматриваются в следующих размерах: 8, 10, 12 и 15 млн р. Исчислить значения внутренней нормы доходности. Процентные ставки для исчисления коэффициентов дисконтирования 10 % и 15 %.

Задача 10. Анализ взаимоисключающих проектов. У компании имеются четыре инвестиционных проекта, каждый из которых вполне приемлем, но принять можно только один. Данные о проектах представлены следующими временными рядами - таблица 29.

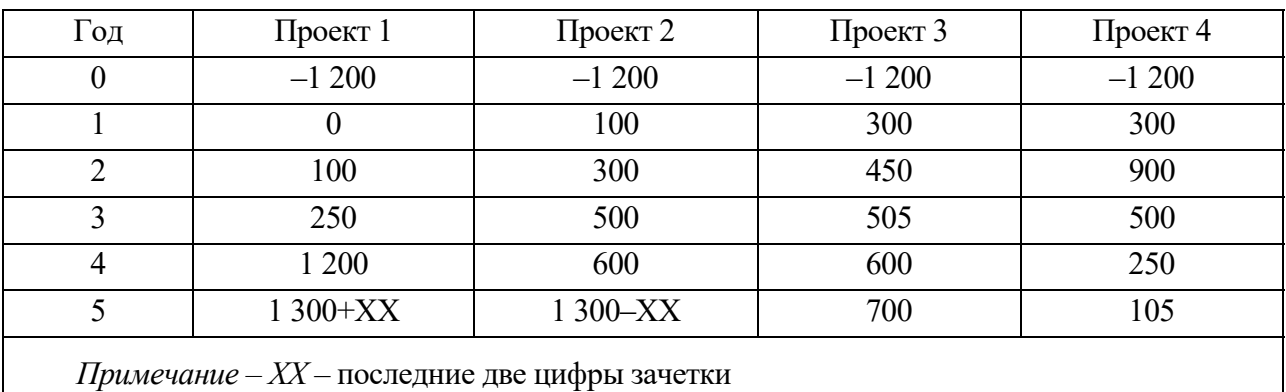

Таблица 29 - Данные по проектам

Требуется оценить целесообразность выбора одного из них по критерию:

а) чистого приведенного дохода;

б) внутренней нормы прибыли;

в) дисконтированному сроку окупаемости, если цена капитала 12 %.

## Ход работы

При оценке инвестиционных проектов используется метод расчета чистого приведенного дохода, который предусматривает дисконтирование денежных потоков: все доходы и затраты приводятся к одному моменту времени.

Чистый приведенный доход

$$
NPV = \sum_{t=0}^{n} \frac{CF_{t}}{(1+r)^{t}} - \sum_{t=0}^{n} \frac{I_{t}}{(1+r)^{t}}.
$$
 (38)

Срок окупаемости

$$
\sum_{t=0}^{k} \frac{CF_t}{(1+r)^t} \ge \sum_{t=0}^{k} \frac{I_t}{(1+r)^t} \,. \tag{39}
$$

Внутренняя норма доходности

$$
IRR = r1 + \frac{NPV(r1)}{NPV(r1) - NPV(r2)} \cdot (r2 - r1). \tag{40}
$$

Рентабельность инвестиций

$$
PI = \sum_{t=0}^{n} \frac{CF_{t}}{(1+r)^{t}} / \sum_{t=0}^{n} \frac{I_{t}}{(1+r)^{t}}.
$$
 (41)

Для проведения финансовых операций используют следующие встроенные функции прикладного пакета Microsoft Excel:

1) БС(ставка; кпер; платеж; нс; [тип]) - позволяет определить будущее значение потока платежей, т. е. величину FV;

2) КПЕР(ставка; платеж; нз; бс; [тип]) - определяет количество периодов начисления процентов;

3) СТАВКА(кпер; платеж; нз; бс; [тип]) - определяет величину процентной ставки по инвестиции;

4) ПС(ставка; кпер; платеж; бс; [тип]) – определяет приведенную к текущему моменту стоимость денежной суммы;

5) НОМИНАЛ(эф ставка; кол пер ) - определяет номинальную ставку при известной эффективной:

6) ЭФФЕКТ(ном ставка; кол пер) – эффективная ставка;

7) ЧПС(ставка ;значение1;значение2; ...) - возвращает величину чистой приведенной стоимости инвестиции, используя ставку дисконтирования, а также стоимости будущих выплат и поступлений;

8) ВСД(значения; предположение) - возвращает внутреннюю ставку доходности для ряда потоков денежных средств, представленных их численными значениями

## Примеры решения задач

Задача. Ставка банка по срочным валютным депозитам составляет 20 % годовых. Какова реальная доходность вклада (т.е. эффективная ставка) если проценты выплачиваются: а) ежемесячно; б) раз в год.

## *Решение*

а) =ЭФФЕКТ $(0,2; 12)$ =0,219 или 21,9 %; б)=ЭФФЕКТ(0,2; 1)=0,2 или 20 %.

*Задача.* Выплаченная по четырехлетнему депозиту сумма составила величину в 17 890 р. Определить первоначальную величину вклада, если ставка по депозиту равна 10 % годовых.

## *Решение*

Выбираем функцию ПС(ставка; кпер; платеж; бс; [тип]) , которая определяет приведенную к текущему моменту стоимость денежной суммы.

 $\Pi C(0,1;4;-17890) = 12\ 219,11 \text{ p.}$ 

## **Задание 2**

Решить следующие задачи.

*Задача 1.* Вычислить сумму накопления на депозитном вкладе, если размешены 1000 р. под  $18 + 0.01$ ∙X % годовых на срок 3 года с обязательством дополнительных вложений в сумме 100 р. в конце каждого месяца.

*Задача 2.* Определить, за какое время сумма на счете может возрасти до 10 000 р. Размещены 1000 р. под  $(18 - 0.1)$  % годовых на срок 3 года с обязательством дополнительных вложений в сумме 100 р. в конце каждого месяца.

*Задача 3.* Определить, как следует изменить сумму ежемесячных выплат, чтобы за 3 года увеличить вклад до 100 00 р. при сохранении процентной ставки 18 + 0,1∙X % и условий платежа (с обязательством дополнительных вложений в сумме 100 р. в конце каждого месяца).

*Задача 4.* Определить, какая процентная ставка обеспечит за 3 года рост вклада до  $10\,000 +$  XX00 р. при сохранении условий и суммы ежемесячных платежей (обязательством дополнительных вложений в сумме 100 р. в конце каждого месяца).

*Задача 5.* Определить, какая первоначальная сумма обеспечит за 3 года рост вклада до 10000 р. при сохранении процентной ставки (18 + 0,1⋅X %), срока и условий платежей (с обязательством дополнительных вложений в сумме 100 р. в конце каждого месяца).

## *Ход работы*

*Вычисление экономических параметров с использованием «Подбора параметра» в Microsoft Excel.* 

Команда меню Данные  $\rightarrow$  Анализ что-если  $\rightarrow$  Подбор параметра обеспечивает вычисление значения аргумента (параметра) для заданного значения функции методом последовательных итераций. Подбор параметра является основным методом исследования области допустимых значений для параметров модели. При подборе параметра допускается использование каскада взаимосвязанных формульных выражений, связывающих значения различных ячеек, в том числе находящихся на других листах или в других рабочих книгах. Существенное ограничение для применения этого подхода - в каждый момент времени исследуется только один параметр функции.

Задача. Определить, за какое время сумма на счете может возрасти до 10 000 р. Размещены 1000 р. под (17,9) % годовых на срок 3 года с обязательством дополнительных вложений в сумме 100 р. в конце каждого месяца.

## Решение

1 Разместить параметры для вычисления функций (рисунок 4):

2 Ввести в ячейки С3:С7 исходные данные.

3 Вычислить функцию БС по формуле: = БС(B13/12;B16·12;-B18;-B14). Результат  $-10171$  р.

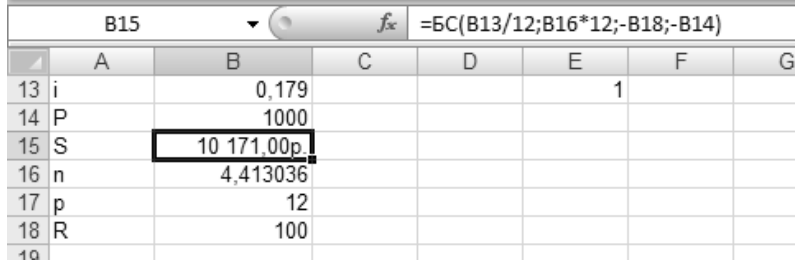

Рисунок 4 - Параметры для вычислений функции БС

## 4 Сохранить файл.

5 Установить курсор в ячейку с формулой БС (ячейка В15). Выполнить команду меню Сервис → Подбор параметра (рисунок 5).

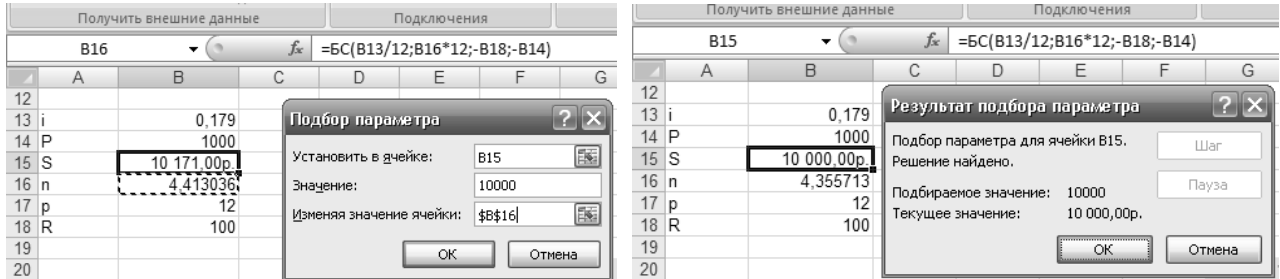

Рисунок 5 – Диалоговое окно Подбор параметра

Ввести значение функции, для которого осуществляется подбор параметра -10000, указать адрес ячейки, соответствующей параметру, для которого подбираются значения - \$B\$16, нажать кнопку ОК.

Форма представления отчета: предоставить преподавателю задания по теме, выполненные на компьютере.

## Вопросы для защиты работы

1 Дайте определение инвестиций?

2 Как оценивается эффективность инвестиций?

3 Какие виды инвестиций вы знаете?

4 Какие встроенные функции MS Excel используются для оценки эффективности инвестиций?

## 7 Моделирование на основе метода Монте-Карло

Цель работы: получить практический навык применения имитационного моделирования стохастических процессов методом статистических испытаний (Монте-Карло).

## Задачи работы:

- изучить понятие и методику имитационного моделирования;

- рассмотреть возможности реализации имитационного моделирования B MS Excel.

## Залание

Задана схема соединения приборов, составляющих систему контроля качества продукции. Вероятность отказа каждого из приборов в течение времени  $t$ одинакова и равна Р1. Приборы выходят из строя независимо друг от друга. Используя метод статистических испытаний (метод Монте-Карло), найти вероятность  $P$  того, что система откажет за время  $t$ .

Выполнить имитационное моделирование эксперимента средствами табличного процессора MS Excel. Выполнить расчеты для 10 экспериментов, каждый из которых включает в себя 1 000 испытаний системы. Для имитации состояния прибора в испытании использовать стандартную функцию СЛЧИС. Искомую вероятность отказа системы определить как среднее значение по результатам 10 экспериментов.

## Описание процедуры моделирования.

Обычно числа, полученные с помощью программного генератора случайных чисел, подчиняются равномерному закону распределения. На практике это означает, что вероятности появления любого из чисел из некоторого заданного интервала одинаковы.

Допустим, все случайные числа принадлежат интервалу [0,1). Тогда попадание сгенерированного числа в интервал  $[0, 0.1)$  будет соответствовать выходу из строя испытуемого прибора, если эта вероятность равна 0.1. Попадание числа в интервал [0.1, 1) будет соответствовать безотказной работе прибора (рисунок 6).

В том случае, если вероятность отказа каждого прибора равна 0,2, отказ прибора имитируется попаданием случайного числа в интервал [0, 0,2]. Если вероятность отказа каждого прибора равна 0,3, отказ прибора имитируется попаданием случайного числа в интервал [0, 0,3) и т. д.

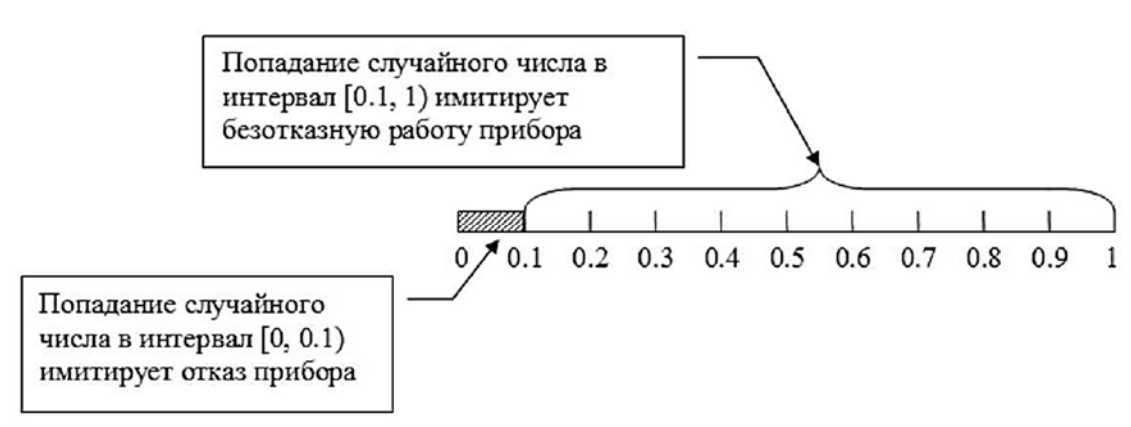

Рисунок 6 - Моделирование работы прибора

Так будет моделироваться работа любого из приборов, составляющих систему контроля качества. Компьютерная генерация случайных чисел, количество которых равно количеству приборов в системе, с проверкой условия, соответствующего схеме соединения приборов, будет соответствовать одному испытанию со всей системой. Под экспериментом будем понимать серию последовательных испытаний.

Построенная модель позволит многократно имитировать испытания, фиксируя всякий раз результат (безотказная работа или отказ системы). При большом количестве испытаний отношение числа отрицательных исходов (система вышла из строя) к общему числу испытаний даст приближенное значение вероятности  $P$  выхода из строя системы за время  $t$ .

#### Ход работы

Выполним расчеты для схемы соединения приборов, показанной на рисунке 7 для  $P1 = 1$ .

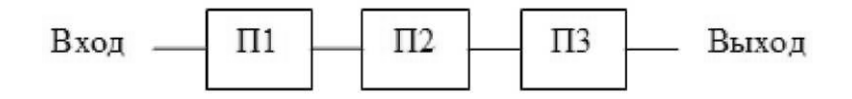

Рисунок 7 - Схема соединения приборов в системе контроля качества

В этом случае испытание каждого прибора моделируется в соответствии с рисунком 7. Анализ схемы соединения приборов (см. рисунок 7) позволяет сделать вывод, что вся система выйдет из строя, если хотя бы один из приборов выйдет из строя. В условиях имитационной модели этот факт формулируется следующим образом: если хотя бы одно из трех случайных чисел, полученных в результате имитации испытания системы, попадает в интервал [0, 0.1), фиксируется отказ всей системы в данном испытании.

Выполним имитационное моделирование эксперимента средствами табличного процессора MS Excel.

Для генерации случайных чисел в электронной таблице MS Excel используется стандартная функция СЛЧИС(). Функция возвращает равномерно распределенное случайное число, большее либо равное 0 и меньшее 1.

Для имитации испытаний системы заполним таблицу, показанную на рисунке 8.

|                | A                      | B                   | C            | D           | Ε                                       | F                                                    |
|----------------|------------------------|---------------------|--------------|-------------|-----------------------------------------|------------------------------------------------------|
|                | Homep<br>испыт<br>ания | Прибор 1            | Прибор 2     | Прибор 3    | Состояние системы                       | Вероятность отказа системы в<br>текущем эксперименте |
| $\overline{2}$ |                        | =СЛЧИС()            | $=$ СЛЧИС()  | $=$ СЛЧИС() | ЕСЛИ(ИЛИ(B2<0,1;C2<0,1;D2<0,1);0;1)     | =СЧЕТЕСЛИ(E1:E1001;0)/1000                           |
| 3              | 2                      | $=$ СЛЧИС()         | $=$ СЛЧИС()  | $=$ СЛЧИС() | =ЕСЛИ(ИЛИ(В3<0.1:С3<0.1:D3<0.1):0:1)    |                                                      |
|                | 3                      | $=$ СЛЧИС()         | $=$ СЛЧИС()  | $=$ СЛЧИС() | =ЕСЛИ(ИЛИ(В4<0,1;С4<0,1;D4<0,1);0;1)    |                                                      |
| 5              |                        | $= CJ H U C()$      | =СЛЧИС()     | $=$ СЛЧИС() | =ЕСЛИ(ИЛИ(В5<0,1;С5<0,1;D5<0,1);0;1)    |                                                      |
| 6              | 5                      | $=$ СЛЧИС()         | $=$ СЛЧИС()  | $=$ СЛЧИС() | =ЕСЛИ(ИЛИ(В6<0,1;С6<0,1;D6<0,1);0;1)    |                                                      |
|                | 6                      | $=$ $C\pi$ $4MC$ () | $=$ СЛЧИС()  | $=$ СЛЧИС() | =ЕСЛИ(ИЛИ(В7<0,1;С7<0,1;D7<0,1);0;1)    |                                                      |
| 8              | 7                      | $=$ СЛЧИС()         | $=$ СЛЧИС()  | $=$ СЛЧИС() | =ЕСЛИ(ИЛИ(В8<0,1;С8<0,1;D8<0,1);0;1)    |                                                      |
| 9              | 8                      | $=$ СЛЧИС()         | $=$ СЛЧИС()  | $=$ СЛЧИС() | =ЕСЛИ(ИЛИ(В9<0,1;С9<0,1;D9<0,1);0;1)    |                                                      |
| 10             | 9                      | $=$ СЛЧИС()         | $=$ СЛЧИС()  | $=$ СЛЧИС() | =ЕСЛИ(ИЛИ(В10<0,1;С10<0,1;D10<0,1);0;1) |                                                      |
| 11             | 10                     | $=$ СЛЧИС()         | $=$ СЛЧИС()  | =СЛЧИС()    | =ЕСЛИ(ИЛИ(В11<0,1;С11<0,1;D11<0,1);0;1) |                                                      |
| 12             | 11                     | $=$ СЛЧИС()         | $=$ СЛЧИС()  | $=$ СЛЧИС() | =ЕСЛИ(ИЛИ(В12<0,1;С12<0,1;D12<0,1);0;1) |                                                      |
| 1000 999       |                        | $=$ СЛЧИС()         | =слчисо      | $=$ СЛЧИС() | =ЕСЛИ(ИЛИ(В1000<0,1;С1000<0,1;D1000<0,  |                                                      |
|                | 1001 1000              | $=$ СЛЧИС()         | $= CJJHAC()$ | $=$ СЛЧИС() | =ЕСЛИ(ИЛИ(В1001<0.1:С1001<0.1:D1001<0.  |                                                      |

Рисунок 8 - Таблица с имитацией испытаний в режиме показа формул

При заполнении столбца Номер испытания введем значения 1 и 2 в ячейки А2 и А3 соответственно. Затем выделим эти ячейки и «протянем» вниз до ячейки А1001, используя маркер заполнения. В ячейку В2 введем формулу =СЛЧИС() и «протянем» сначала вправо на ячейки С2 и D2, а затем вниз до ячеек В1001:Б1001.

В ячейку E2 введем формулу =ЕСЛИ(ИЛИ(B2<0,1;C2<0,1да<0,1);0;1). Эта формула фиксирует состояние системы, полученное в испытании с номером 1. Если хотя бы один прибор выходит из строя (ILIQ1(B2<0,1;C2<0,1;D2<0,1)), то фиксируется отказ всей системы (значение в ячейке Е2 равно 0), в противном случае система работоспособна (значение в ячейке Е2 равно 1). Используя маркер заполнения, распространим формулу на ячейки диапазона E3:E1001.

Для удобства работы с таблицей скроем строки с 13 по 999, выделив их и выбрав из контекстного меню (открывается щелчком правой кнопки мыши) команду Скрыть.

В ячейку F2 введем формулу для вычисления вероятности отказа системы по результатам 1000 испытаний. За вероятность принимается отношение числа зафиксированных отказов общему числу испытаний:  $\mathbf{K}$ =СЧЁТЕСЛИ(E1:E1001;0)/1000.

С целью возможности управления экспериментом установим пересчет формул на рабочем листе в ручном режиме, выполнив в меню Сервис -Параметры – вкладка Вычисления – вручную (рисунок 9). В этом случае для имитации серии испытаний (пересчета значений рабочего листа таблицы) потребуется нажимать на клавиатуре клавишу <F9>.

В ячейки диапазона G2:G11 введем номера экспериментов от 1 до 10 (рисунок 10). В ячейки Н2:Н11 будем заносить вычисленные в каждом эксперименте значения из ячейки F2. В ячейку Н12 внесем формулу для вычисления среднего арифметического значения вероятности отказа системы по результатам 10 экспериментов: = CP3HAЧ(И2:И11).

Опишем последовательность действий, имитирующих один эксперимент:

- нажимаем на клавиатуре клавишу <F9>;
- выделив ячейку F2, выполняем Правка Копировать;

- выделив ячейку столбца Н, соответствующую номеру эксперимента, выполняем Правка – Специальная вставка... – значения (в ячейку будет вставлено вычисленное значение вероятности).

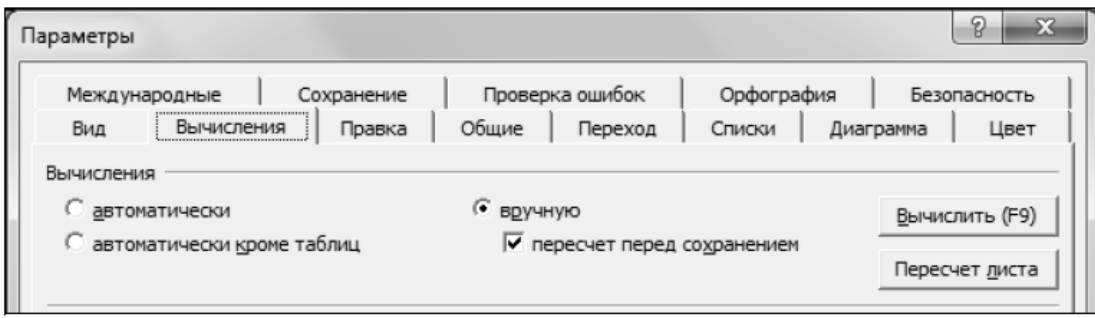

Рисунок 9 - Установка параметров пересчета формул рабочего листа таблицы

|      | А      | B      | C      | D      | E                | F            | G                | Н           |
|------|--------|--------|--------|--------|------------------|--------------|------------------|-------------|
|      |        |        |        |        |                  | Вероятность  |                  | Зафиксирова |
|      |        |        |        |        |                  | отказа       |                  | нная        |
|      | Номер  |        |        |        |                  | системы в    | Номер            | вероятность |
|      | испыта | Прибор | Прибор |        | Прибор Состояние | текущем      | экспери          | отказа      |
| 1    | ния    |        | 2      | 3      | системы          | эксперименте | мента            | системы     |
| 2    |        | 0.0972 | 0.3252 | 0.5998 | 0                | 0.261        |                  | 0,278       |
| 3    | 2      | 0,2551 | 0,0893 | 0,5421 | $\mathbf{0}$     |              | 2                | 0,250       |
| 4    | 3      | 0.5277 | 0.1100 | 0.4013 |                  |              | 3                | 0,263       |
| 5    | 4      | 0,9842 | 0,9320 | 0,8107 |                  |              | 4                | 0,261       |
| 6    | 5      | 0.8710 | 0.7206 | 0.1392 |                  |              | 5                |             |
| 7    | 6      | 0.8665 | 0.0949 | 0.3259 | 0                |              | 6                |             |
| 8    |        | 0.0492 | 0.4134 | 0.6870 | 0                |              |                  |             |
| 9    | 8      | 0.2037 | 0.9354 | 0.5590 |                  |              | 8                |             |
| 10   | 9      | 0.1445 | 0.0050 | 0.3610 | 0                |              | 9                |             |
| 11   | 10     | 0,3791 | 0,4699 | 0,8709 |                  |              | 10               |             |
| 12   | 11     | 0.1643 | 0.9000 | 0.7776 |                  |              | Среднее значение | 0,2637      |
| 1000 | 999    | 0,8499 | 0,7428 | 0,6525 |                  |              |                  |             |
| 1001 | 1000   | 0.4105 | 0.8463 | 0.7776 |                  |              |                  |             |

Рисунок 10 - Расчетная таблица, имитирующая испытания системы

Полученное в результате расчетов значение в ячейке Н12 даст нам приближенное значение вероятности отказа системы. Для оценки точности полученного с помощью имитационной модели значения вероятности можно сравнить его с точным значением вероятности отказа системы, вычисленным по формулам теории вероятностей, которое для рассматриваемого случая равно 0,271.

Форма представления отчета: предоставить преподавателю задания по теме, выполненные на компьютере.

## Вопросы для защиты работы

- 1 Дайте определение имитационного моделирования.
- 2 В чем специфика применения метода Монте-Карло?

Цель работы: получить практический навык применения имитационного моделирования для решения задач организационного управления.

## Задачи работы:

- изучить специфику имитационного моделирования для решения задач организационного управления;

- рассмотреть возможности реализации имитационного моделирования B MS Excel.

## Залание

Создать систему, имитирующую работу предприятия и оценивающую его финансовое состояние.

Исходные данные.

1 Объем продаж изменяется от 25 000 до 32 000 тыс. р. при пессимистическом и оптимистическом прогнозе соответственно (с учетом НДС).

2 Уровень затрат в выручке (без учета НДС) составляет 0,875.

3 Прибыль от прочей текущей деятельности *Пртек* и прибыль от инвестиционной и финансовой деятельности Приф зависят от масштабов основной деятельности и определяются как

$$
Tppmex = 126 + 5 \cdot \sqrt{BP}, \qquad (42)
$$

$$
\Pi p u \phi = 568 - 2 \cdot \sqrt{BP} \tag{43}
$$

4 Налог на прибыль - 18 %.

5 Баланс предприятия (выдается преподавателем).

## Ход работы

Рассчитать следующие показатели.

1 Показатели эффективности хозяйствования: рентабельность продаж, рентабельность затрат, рентабельность основного капитала, рентабельность оборотного капитала, рентабельность совокупного капитала, рентабельность собственного капитала, рентабельность заемного капитала.

2 Показатели деловой активности предприятия:

- коэффициент оборачиваемости и продолжительность оборота:

а) оборотного капитала;

б) совокупного капитала;

в) собственного капитала;

г) заемного капитала;

- капиталоемкость.

- 3 Показатели ликвидности:
	- коэффициент текущей ликвидности;
	- коэффициент промежуточной ликвидности;
	- коэффициент абсолютной ликвидности.
- 4 Показатели финансовой устойчивости предприятия:
	- коэффициент обеспеченности собственными оборотными средствами;
	- коэффициент независимости (автономии);
	- коэффициент зависимости;
	- плечо финансового рычага.

Сделать выводы.

*Форма представления отчета*: предоставить преподавателю задания по теме, выполненные на компьютере.

## *Вопросы для защиты работы*

1 Дайте определение имитационного моделирования.

2 В чем специфика применения имитационного моделирования в решении задач организационного управления?

# **9 Получение и обработка результатов моделирования**

*Цель работы*: получить практический навык обработки результатов имитационного моделирования.

## *Задачи работы*:

– изучить методику обработки результатов имитационного моделирования;

– рассмотреть возможности реализации имитационного моделирования в MS Excel.

## **Задание**

Моделирование объема спроса на автомашины.

Наблюдения за объемом продаж автомобилей в салоне ВАЗ в течение 250 дней показали, что величина спроса изменяется от 0 до 5 автомобилей в день. Частота реализации значений стохастической переменной приведена во втором столбце таблицы 30.

Построить модель, позволяющую имитировать значение величины спроса.

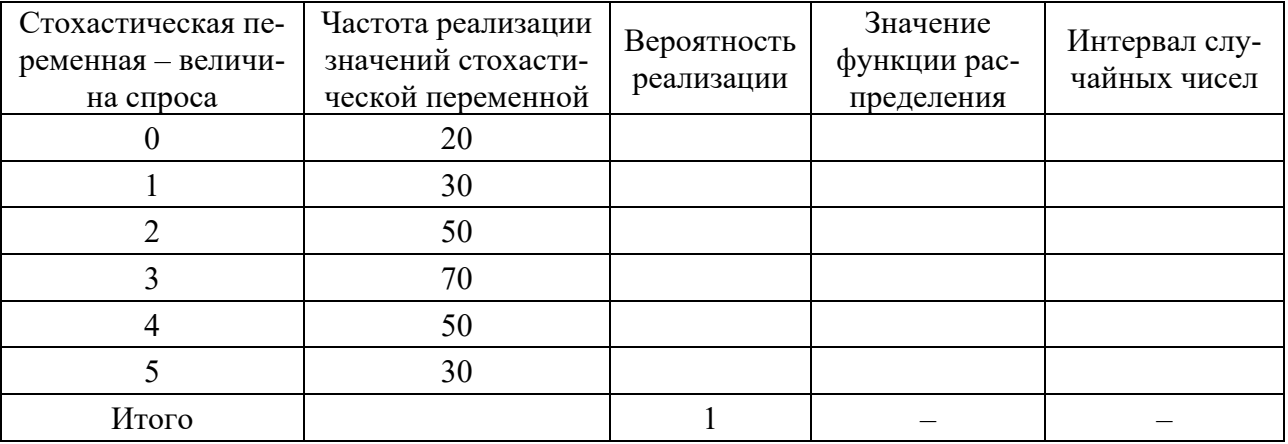

Таблица 30 – Исходные данные

#### Ход работы

1 Построить функцию распределения величины спроса и интервалы случайных чисел для значений стохастической переменной. Соответствующие значения указать в четвертом и пятом столбцах таблицы 30.

2 Сымитировать спрос на автомашины в салоне ВАЗ в течение 50 дней.

Генерация случайных чисел находится на закладке Данные - Анализ данных - Генерация случайных чисел. В появившемся окне указываем:

- количество переменных  $-1$ ;
- число случайных чисел 50;
- распределение равномерное;
- параметры: между 0 и 100.

Вид окна – на рисунке 11.

3 Рассчитать математическое ожидание и среднее значение спроса за день. Сделать вывод.

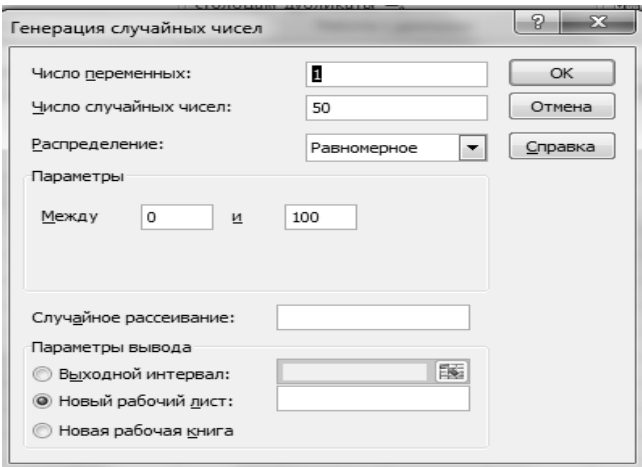

Рисунок 11 - Вид окна «Генерация случайных чисел»

Математическое ожидание  $M_x$  случайной величины х определяется по формуле

$$
M_{x} = \sum_{i=1}^{k} p_{i} x_{i}.
$$
 (44)

4 Выполнить четыре прогона модели, сделать вывод об изменении среднесуточного спроса.

Форма представления отчета: предоставить преподавателю задания по теме, выполненные на компьютере.

#### Вопросы для защиты работы

1 Дайте определение имитационного моделирования.

2 Какие инструменты MS Excel применяются в имитационном моделировании?

## 10 Имитационное моделирование для исследования СМО

Цель работы: получить практический навык применения имитационного моделирования для исследования СМО.

#### Задачи работы:

- изучить системы массового обслуживания (СМО) и основные их критерии;

- рассмотреть возможности реализации имитационного моделирования для исследования CMO в MS Excel и Mathcad.

## Залание 1

Решить залачи.

1 Одноканальная СМО с отказами представляет собой одну телефонную линию, на вход которой поступает простейший поток вызовов с интенсивностью  $\lambda = 0.4$  вызов/мин. Средняя продолжительность разговора  $t_{\text{o6ca}} = 3$  мин; время разговора имеет показательное распределение. Определить абсолютную и относительную пропускную способность СМО, а также вероятность отказа в обслуживании. Сравнить пропускную способность СМО с номинальной, которая была бы, разговор в точности длился бы три минуты, а заявки шли одна за другой непрерывно.

2 Железнодорожная сортировочная горка, на которую подаётся простейший поток составов с интенсивностью  $\lambda = 2$  состава в час, представляет собой одноканальную СМО с неограниченной очередью. Время обслуживания (роспуска) состава на горке имеет показательное распределение со среднем значением  $t_{\text{o6ca}} = 20$  мин. Определить среднее число составов, связанных с горкой, среднее число составов в очереди, среднее время пребывания состава в СМО, среднее время пребывания состава в очереди.

3 Автозаправочная станция имеет две колонки  $(n = 2)$ . Площадка возле станции допускает одновременное ожидание не более 4 автомашин. Поток автомашин, прибывающих на станцию, простейший с интенсивностью  $\lambda = 1$  ма-

шина/мин. Время обслуживания автомашины – показательное со средним значением *tобсл* = 1,5 мин. Определить характеристики станции: абсолютную и относительную пропускные способности станции, вероятность отказа обслуживания, среднее число автомашин в очереди и в СМО, среднее время пребывания машин в очереди и в СМО, среднее число занятых каналов.

4 В зубоврачебном кабинете три кресла (*n* = 3), а в коридоре имеются три стула для ожидания приёма. Поток клиентов – простейший с интенсивностью  $\lambda = 1.2$  клиента/ч. Время обслуживания клиента – показательное со среднем значением *tобсл* = 20 мин. Если все три стула в коридоре заняты, клиент в очередь не становится. Определить среднее число клиентов, обслуживаемых кабинетом за час, среднюю долю обслуженных клиентов из числа пришедших, среднее число занятых стульев в коридоре, среднее время, которое клиент проведёт в коридоре и в кабинете.

5 СМО – билетная касса с одним окошком (*n* = 1) и не ограниченной очередью. Касса продаёт билеты в пункты А и В. Пассажиров, желающих купить билет в пункт А, проходит в среднем трое за 20 мин, пункт В – двое за 20 мин. Поток пассажиров можно считать простейшим. Кассир в среднем обслуживает трёх пассажиров за 10 мин. Время обслуживания – показательное. Определить характеристики эффективности СМО: среднее число заявок в СМО, среднее число пассажиров в очереди, среднее время пребывания пассажиров в системе, среднее время простаивания пассажиров в очереди.

6 Одноканальная СМО – ЭВМ, на которую поступают заявки (требования на расчёты). Поток заявок – простейший со среднем интервалом между заявками *tср* = 10 мин. Время обслуживания *Tобсл* распределено по закону Эрланга третьего порядка с математическим ожиданием *t сробсл* = 8 мин. Определить среднее число заявок в СМО и среднее число заявок в очереди, а также средние времена пребывания заявки в системе и в очереди.

## *Ход работы*

1 Построить математическую модель исследуемой СМО.

2 Составить моделирующий алгоритм функционирования СМО и вычисления искомых характеристик системы.

3 На одном из выбранных языков моделирования написать программу для проведения вычислительных экспериментов на ЭВМ.

4 Моделируя функционирование СМО на ЭВМ, оценить требуемые в задание характеристики эффективности системы.

5 Дать интерпретацию результатов вычислительных экспериментов с моделью СМО.

## **Задание 2**

Объектом исследования является склад механообрабатывающего производства. Функционирование склада осуществляется по следующему содержательному описанию.

Находящиеся на складе детали время от времени поставляются для произ-

водства некоторого изделия. Ежедневная потребность в деталях не постоянна и описывается как случайная величина D. Эта величина распределена по закону Пуассона:

$$
P\{D=k\} = \frac{\lambda^k}{k!} \exp\{-\lambda\},\tag{45}
$$

где λ – средняя ежедневная потребность в деталях.

Для пополнения запаса деталей в конце каждой недели (неделя пятидневная) склад может сделать заказ на партию из *N* деталей. Заказанная партия поступает на склад через *S* дней. Предполагается, что *S* – случайная величина, закон распределения которой задан.

В процессе работы склада могут возникнуть нежелательные ситуации двух типов.

1 Запаса деталей не хватает для удовлетворения потребностей производства. Ущерб от такой ситуации оценивается в *С*1 рублей на каждую недоставленную деталь.

2 Склад переполняется. После получения заказа число деталей на складе превышает его допустимую емкость *М*. Ущерб от этой ситуации оценивается в *С*2 рублей за каждую лишнюю деталь.

Для регулирования запаса деталей применяется следующее правило: в конце каждой недели запас сравнивается с фиксированным числом *n*. Если запас меньше *n*1, то производится заказ партии деталей, в противном случае заказ не производится.

Моделируя работу склада в течение квартала (13 недель), требуется найти значение n, при котором суммарный ущерб минимален. Начальный запас деталей принять равным *М*.

Для теоретических расчетов и построения имитационной модели использовать аппарат теории вероятностей, а также метод оптимизации в процессе моделирования.

Исходные данные представлены в таблицах 31 и 32.

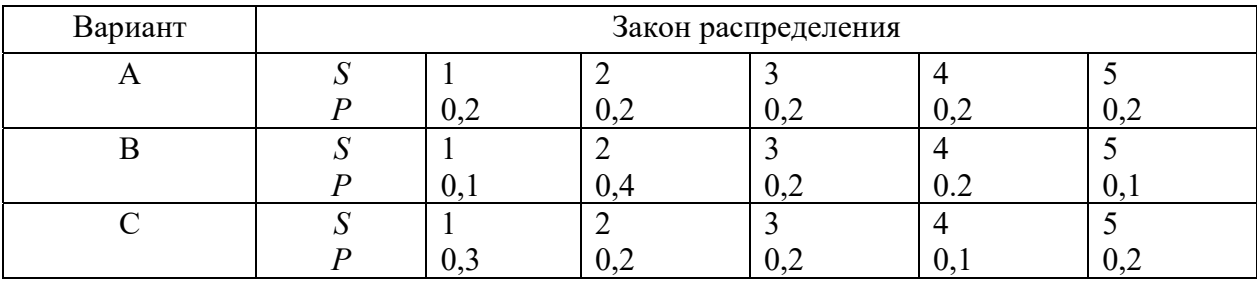

Таблица 31 – Закон распределения

Список вариантов:

A1, B1, C1, A2, B2, C2, A3, B3, C3, A4, B4, C4, A5, B5, C5

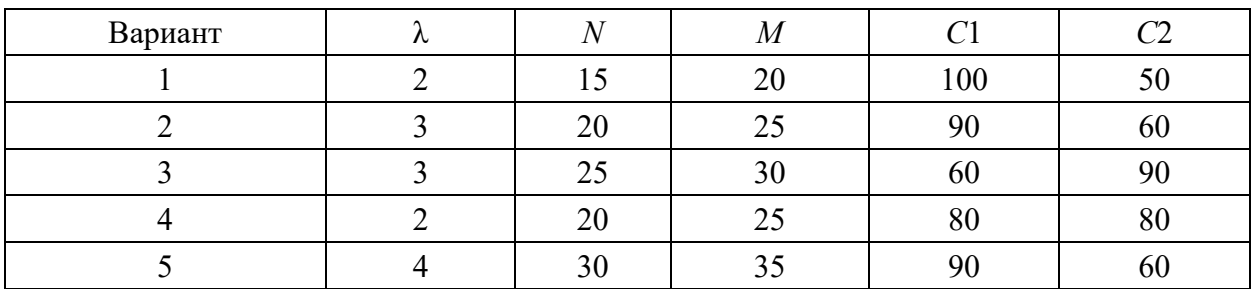

Таблица 32 - Значения параметров процесса функционирования склада

## Ход работы

1 Повторить методику воспроизведения непрерывных случайных величин на ЭВМ с заданным законом распределения.

2 Повторить этапы, приемы построения стохастических моделей, методы обработки и интерпретации результатов моделирования.

3 Продумать состав объектов и способов их взаимодействия при реализации имитационной модели по объектно-ориентированной технологии.

4 Для заданного варианта лабораторной работы отрабатываются все этапы построения имитационной модели и приемы проведения машинных экспериментов с ней. Особое внимание обратить на первичную математическую модель (принятые допущения, корректность, полнота для реализации в виде машинного алгоритма), а также на реализацию методов статистической обработки результатов моделирования и понижения дисперсии оценок минимальных значений ущерба при работе склада.

Имитационный алгоритм кроме реализации процесса функционирования склада должен обязательно содержать блоки статистической обработки результатов машинных экспериментов. При этом точность вычислений можно принять равной  $\varepsilon = 0.2$  при уровне доверительной вероятности  $\gamma = 0.95$ .

Для всех вариантов заданий требуется путем имитационного моделирования работы склада в течение квартала (13 недель) определить значение того запаса *п*, при котором ущерб производству будет минимальным.

## Залание 3

Смоделировать СМО без отказов с одним прибором обслуживания, в которой интервал времени между поступившими заявками и время обслуживания заявок - случайная величина, имеющая равномерное распределение в интервале  $(1,10)$  и  $(1,8)$  соответственно.

## Ход работы

Таблица имитационной модели будет выглядеть так – рисунок 12.

В этой таблице вычисления производятся следующим образом: Шаблон листа Excel представлен на рисунке 13.

Столбец В формируется путем прибавления случайного временного интервала (СЛУЧМЕЖДУ (1;10)) к времени прибытия предыдущей заявки. Так как этот интервал является количеством минут, то случайное число необходимо преобразовать в значение времени в минутах с помощью функции ВРЕМЯ.

| $\mathbf{A}$   | B                 | $\mathbf C$                       | D                      | E                             | B                  | G             | H              | I                       | J                |
|----------------|-------------------|-----------------------------------|------------------------|-------------------------------|--------------------|---------------|----------------|-------------------------|------------------|
| 5              | Время поступления | продолжительность<br>обслуживания | обслуживания<br>начало | время пребывания в<br>системе | игә еди<br>время в | время выбытия | номер клиента  | обслужившегося<br>номер | ига ба ьо е нигл |
| 6              | 8:08:00           | 0:06                              | 8:08                   | 0:06                          | 0,00               | 8:14:00       | 1              | $\Omega$                | $\mathbf{O}$     |
| 7              | 8:10:00           | 0:01                              | 8:14                   | 0:05                          | 4,00               | 8:15:00       | $\overline{2}$ | $\Omega$                | 1                |
| 8              | 8:14:00           | 0:03                              | 8:15                   | 0:04                          | 1,00               | 8:18:00       | 3              | $\mathbf{1}$            | 1                |
| $\overline{9}$ | 8:18:00           | 0:06                              | 8:18                   | 0:06                          | 0,00               | 8:24:00       | $\overline{4}$ | 3                       | $\mathbf{0}$     |
|                |                   |                                   |                        |                               | .                  |               |                |                         |                  |
| 49             | 11:36:00          | 0:07                              | 11:36                  | 0:07                          | 0,00               | 11:43:00      | 43             | 42                      | $\mathbf{O}$     |
| 50             | 11:40:00          | 0:06                              | 11:43                  | 0:09                          | 3,00               | 11:49:00      | 44             | 42                      | 1                |
| 51             | Среднее           | 0:04                              |                        | 0:08                          | 4,11               |               |                |                         | 0,533333         |

Рисунок 12 - Таблица имитационной модели

| $\mathbf{A}$   | $\mathbf{B}$                                                                              | $\mathbf C$                                 | D           | E                             | $\mathbf F$                                                              | $\mathbf{G}$              | H                  |                                      |                              |
|----------------|-------------------------------------------------------------------------------------------|---------------------------------------------|-------------|-------------------------------|--------------------------------------------------------------------------|---------------------------|--------------------|--------------------------------------|------------------------------|
| $\overline{5}$ | продджительность<br>обслуживания<br>обслуживания<br>начало                                |                                             |             | время пребывания в<br>системе | иго фил<br>время                                                         | время выбытия             | клиента<br>номер 1 | обслужившегося<br>номер              | длина очереди                |
| 6              | $\overline{ABPEMA(8;0;0)+BP}$<br>ЕМЯ(0;СЛУЧМЕЖ<br>$\text{IV}(1:10):0$                     | $=$ BPEM $A(0;C)$ I<br>УЧМЕЖДУ(1:8<br>(0.0) | $=$ B6      | $=$ G6-B6                     | $=$ ЕСЛИ(МИНУТЫ(E6) $\approx$<br>МИНУТЫ(С6);МИНУТЫ(<br>$E6-C6$ ):0)      | $=$ D6+<br>C <sub>6</sub> |                    | $\mathbf{O}$                         | $=$ $H6 - I6 - 1$            |
| $\overline{7}$ | =В6+ВРЕМЯ(0;СЛУ УЧМЕЖДУ(1;8 =ЕСЛИ(В7>G6;<br>ЧМЕЖДУ(1;10);0)                               | $=$ BPEM $H(0; C\Pi)$<br>(0:0)              | B7:G6       | $=$ G7-B7                     | $=$ ЕСЛИ(МИНУТЫ(Е7) $\odot$<br>МИНУТЫ(С7);МИНУТЫ(<br>$E7-C7$ :0)         | $=D7+$<br>C <sub>7</sub>  | $\overline{2}$     | $=$ ECJIII(B7 <g6:0<br>:1)</g6:0<br> | $=$ H7-I7-1                  |
| 8              | $=$ B7+BPEMЯ(0;СЛУ УЧМЕЖДУ(1;8 =ЕСЛИ(B8>G7;<br>ЧМЕЖДУ(1:10):0)                            | $=$ BPEM $A(0;C)$ I<br>(0:0)                | B8:GT       | $=$ G8-B8                     | $=$ ЕСЛИ(МИНУТЫ(E8) $\odot$<br>$MHIVTH(C8); MHIVTH($ = D8+<br>$E8-C8(0)$ | C8                        | 3                  | $=$ BIIP $(B8;G$6:H$<br>8:2)         | $=$ H8-I8-1                  |
| 9              | =В8+ВРЕМЯ(0:СЛУ УЧМЕЖДУ(1;8 =ЕСЛИ(В9>G8:<br>ЧМЕЖДУ(1:10):0)                               | $=$ BPEM $A(0;C)$<br>(c)(c)                 | B9:G8       | $=$ G9-B9                     | =ЕСЛИ(МИНУТЫ(E9)<<br>МИНУТЫ(С9):МИНУТЫ( = D9+<br>$E9-C9$ ):0)            | C9                        | Δ                  | $=$ BIIP(B9:G\$6:H<br>9:2)           | $=$ H9-I9-1                  |
|                | =В48+ВРЕМЯ(0;СЛ УЧМЕЖДУ(1;8 =ЕСЛИ(В49>G                                                   | $=$ BPEM $A(0;C)$ I                         |             | $=$ G49-                      | =ЕСЛИ(МИНУТЫ(E49)<><br>МИНУТЫ(С49); МИНУТ                                | $=$ D49+                  |                    | $=$ BIIP(B49:G\$6:                   | $=$ H49-I49-1                |
| 49             | УЧМЕЖДУ(1;10);0) ();0)                                                                    |                                             | 48:B49:G48) | <b>B49</b>                    | $LI(E49-C49):0)$                                                         | C49                       | 44                 | H49:2)                               |                              |
| 50             | $=$ B49+BPEM $\pi(0;C)\$ VUMEX $\pi$ V $(1;8)$ =ECJI $\pi(0;S)$<br>УЧМЕЖДУ(1:10):0) ();0) | $=$ BPEM $A(0;C)I$                          | 49:B50:G49) | $=G50-$<br><b>B50</b>         | $=$ ЕСЛИ(МИНУТЫ(E50) $\le$<br>MI/HYTLI(C50); MI/HYT<br>$LI(E50-C50):0)$  | $=D50+$<br>C50            | 45                 | $=$ BIIP(B50;G\$6:<br>H50:2)         | $=$ H50-I50-1                |
| 51             | Среднее                                                                                   | $=$ CP3HA4(C6:C50)                          |             |                               | $=$ CP3HA4(F6:F50)                                                       |                           |                    |                                      | $=$ CP3HA $\text{H}(J7:J50)$ |

Рисунок 13 - Вид таблицы имитационной модели

Столбец С представляет собой случайный интервал времени - время обслуживания заявки.

Столбец D - время начала обслуживания. В случае, если предыдущая заявка к моменту поступления текущей уже закончила обслуживаться, то есть время поступления текущей заявки больше времени выбытия предыдущей заявки, начало обслуживания совпадает со временем прибытия, иначе - со временем выбытия предыдущей заявки.

Столбец G - время выбытия заявки - равен сумме времени начала обслуживания (столбец D) и продолжительности обслуживания (столбец С).

Столбец Е - время пребывания в системе - равен разности между временем выбытия и временем поступления заявки.

Столбец F – время в очереди – это время в минутах, разность между временем пребывания в системе и временем обслуживания. Поскольку нулевая разность может вызвать ошибку преобразования типов, в ячейке установлена система проверки.

Столбец I – номер обслуживаемого клиента (на момент поступления текущей заявки). Во всех строках, кроме первых 2, рассчитывается как номер последнего клиента, время выбытия которого меньше времени поступления текущей заявки. Расчет выполняется с помощью функции ВПР.

Функция ВПР (<искомое значение>;<таблица>;<требуемый столбец>) ищет значение, равное или меньшее <искомого значения> в левом столбце <таблицы> и возвращает значение, находящееся в <требуемом столбце> той же строки. В данном случае <искомое значение> представляет собой время поступления заявки, <таблица> состоит из столбцов Время выбытия и Номер клиента, а так как <требуемый столбец>=2, то функция возвращает номер клиента, обслуживаемого на момент поступления текущей заявки.

Столбец J – длина очереди на момент поступления заявки – разница между номером обслужившегося на данный момент клиентом и номером текущего клиента, с вычетом клиента, обслуживаемого на данный момент.

*Форма представления отчета*: предоставить преподавателю задания по теме, выполненные на компьютере.

#### *Вопросы для защиты работы*

1 Понятия имитационной модели, системы массового обслуживания. Каковы основные задачи управления, решаемые на их основе?

2 Перечислите, какие виды СМО Вы знаете.

## **Список литературы**

1 **Антонов, К. Н.** Легкий самоучитель работы в Интернете / К. Н. Антонов, Р. Г. Прокди. – Санкт-Петербург : Наука и техника, 2009. – 224 с.

2 **Басовский, Л. Е.** Прогнозирование и планирование в условиях рынка : учебное пособие / Л. Е. Басовский. – Москва: ИНФРА-М, 2018. – 260 с.

3 **Бродецкий, Г. Л.** Экономико-математические методы и модели в логистике: процедуры оптимизации: учебник для вузов / Г. Л. Бродецкий, Д. А. Гусев. – 2-е изд., стер. – Москва : Академия, 2014. – 288 с.

4 Информационные ресурсы и технологии в экономике: учебное пособие / Под ред. Б. Е. Одинцова, А. Н. Романова. – Москва : Вузовский учебник; ИНФРА-М, 2013. – 335 с.

5 **Максимов, Н. В.** Современные информационные технологии : учебник для вузов / Н. В. Максимов, Т. Л. Партыка, И. И. Попов. – Москва : ФОРУМ,  $2012. - 512$  c.

6 **Павловский, Ю. Н.** Имитационное моделирование : учебное пособие для вузов / Ю. Н. Павловский, Н. В. Белотелов, Ю. И. Бродский. – Москва : Академия,  $2008. - 236$  c.

7 Принятие решений в коммерческой деятельности : методические указания / Сост. Н. А. Инькова. – Тамбов : Тамбов. гос. техн. ун-т, 2007. – 44 с.

8 **Рыжиков, Ю. И.** Имитационное моделирование: Теория и технологии / Ю. И. Рыжиков. – Санкт-Петербург : Корона принт; Альтекс-А, 2004. – 384 с.

9 **Советов, Б. Я.** Моделирование систем : учебник для вузов / Б. Я. Советов, С. А. Яковлев. – 4-е изд., стер. – Москва : Высшая школа, 2005. – 342 с.